#### SPARQL演習会 トルヴェ アントワン / 後藤 孝行 2015年2月5日

SRPビル2階

#### 背景セマンティックウエッブ について

# 既存のウエッブの課題:検索

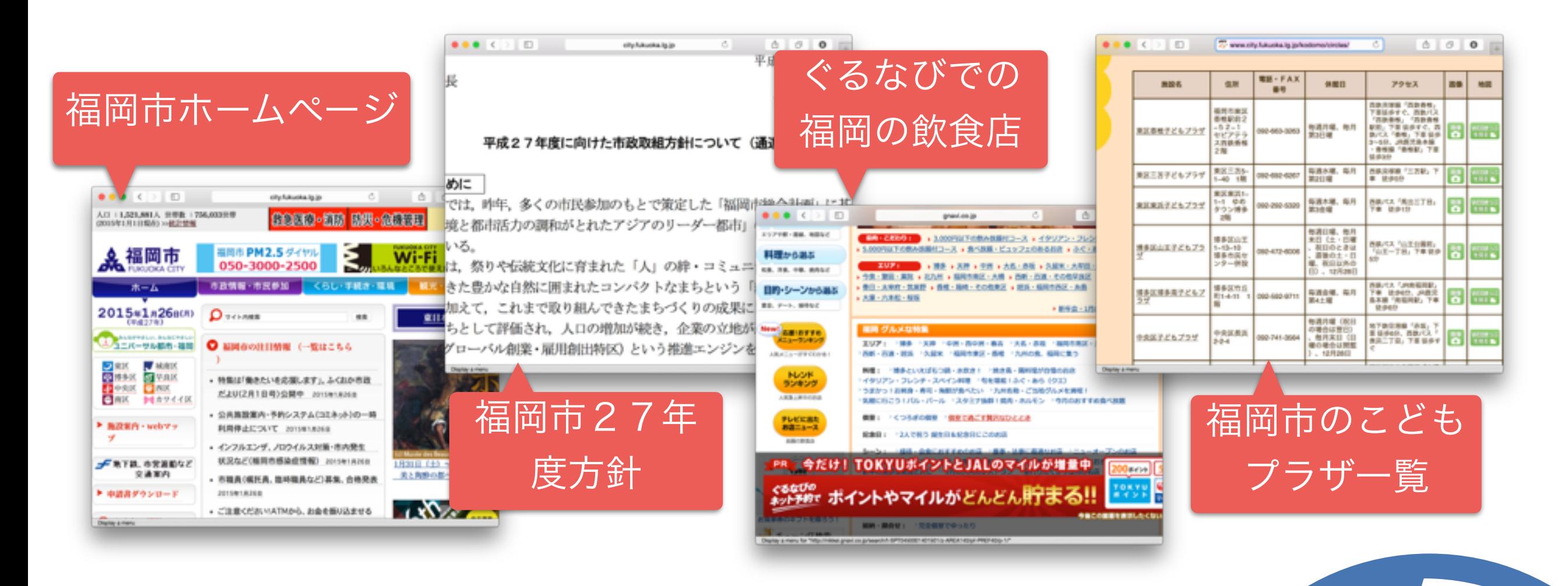

- インターネットは膨大の情報が閲覧可能
- が、正規化・構造化されていないため、 検索は困難

**White** 

#### セマンティックウエッブウエッブによる

#### 解決策

#### ページやページの中にあるエレメントに 属性情報を付加する

#### 属性情報等は検索可能とする

#### 標準技術を定義する

## ページ属性情報

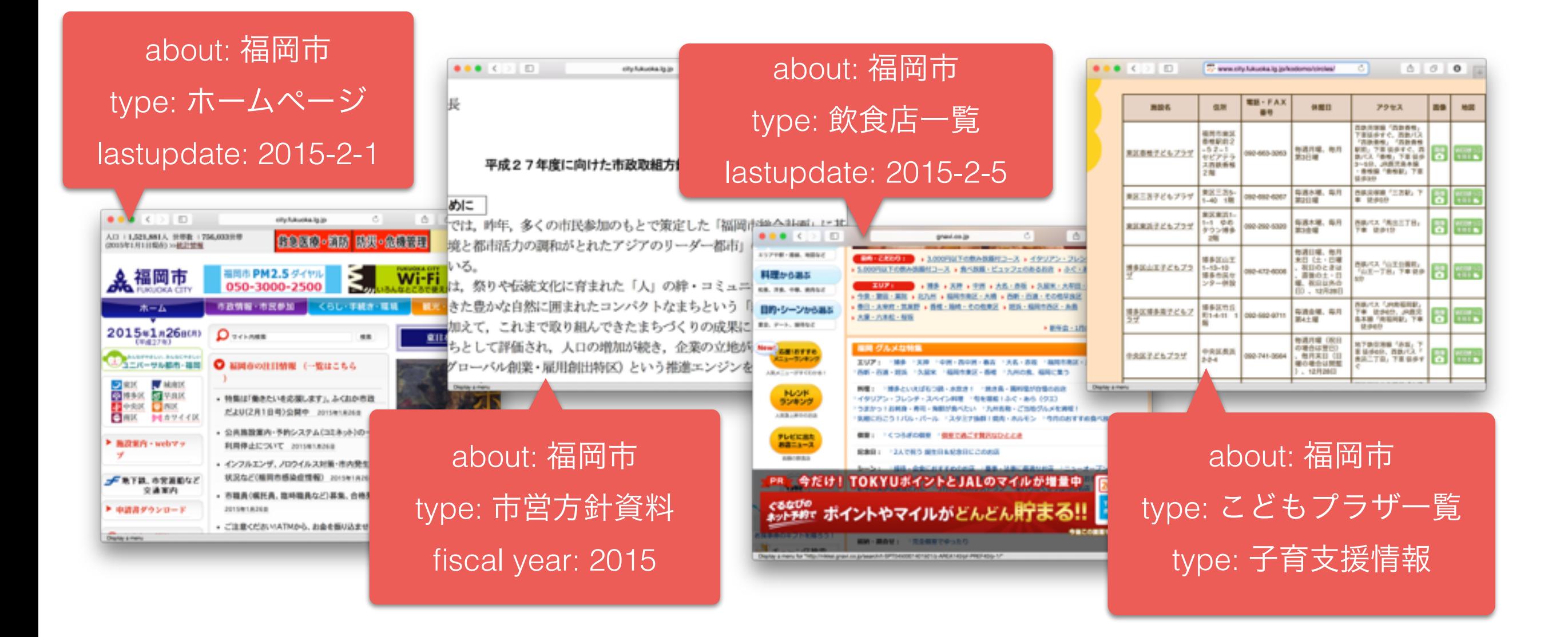

# ページエレメント属性情報

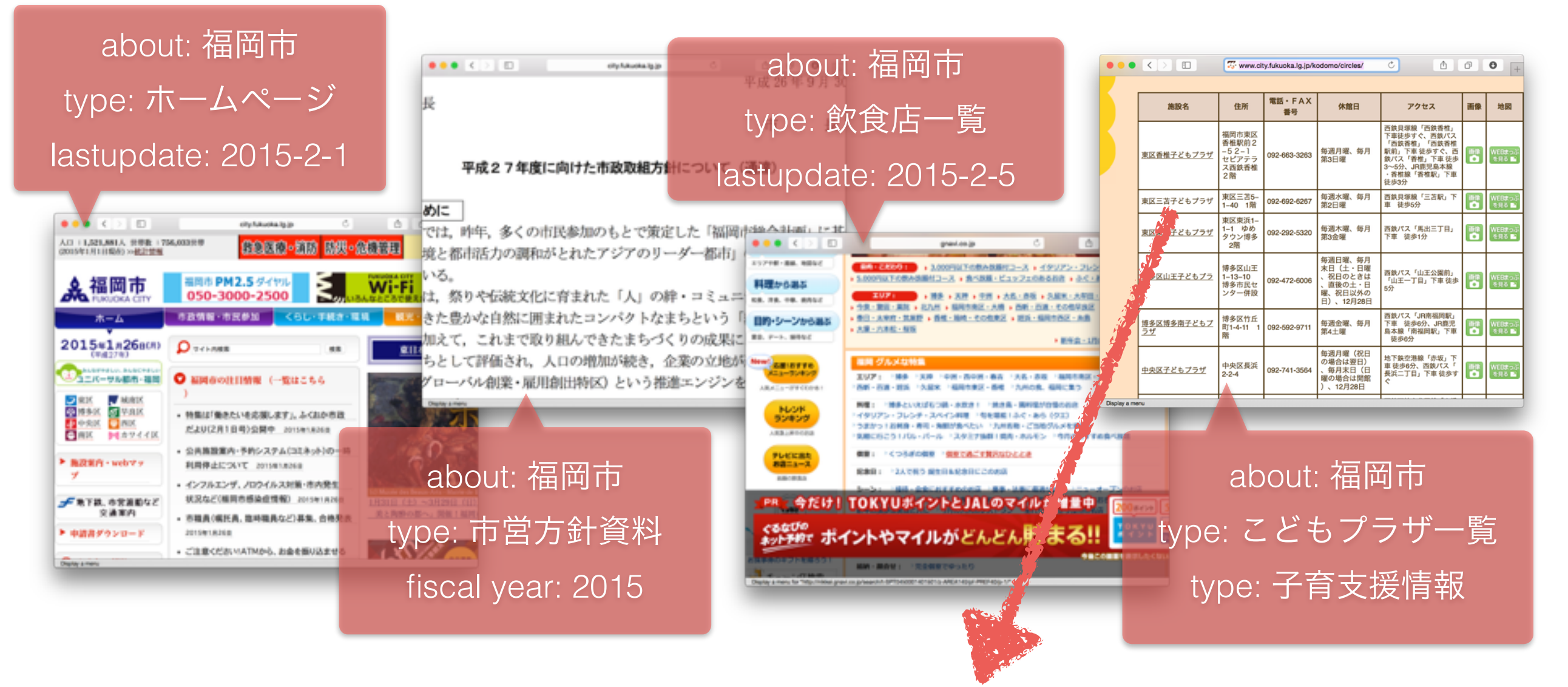

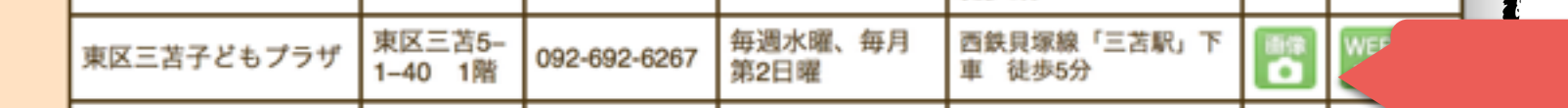

about: 東区東浜子どもプラザ type: こどもプラザ type: 子育支援情報 address: 東区東浜1−1−1ゆめタウン博多2階 telephone: 092-292-5320

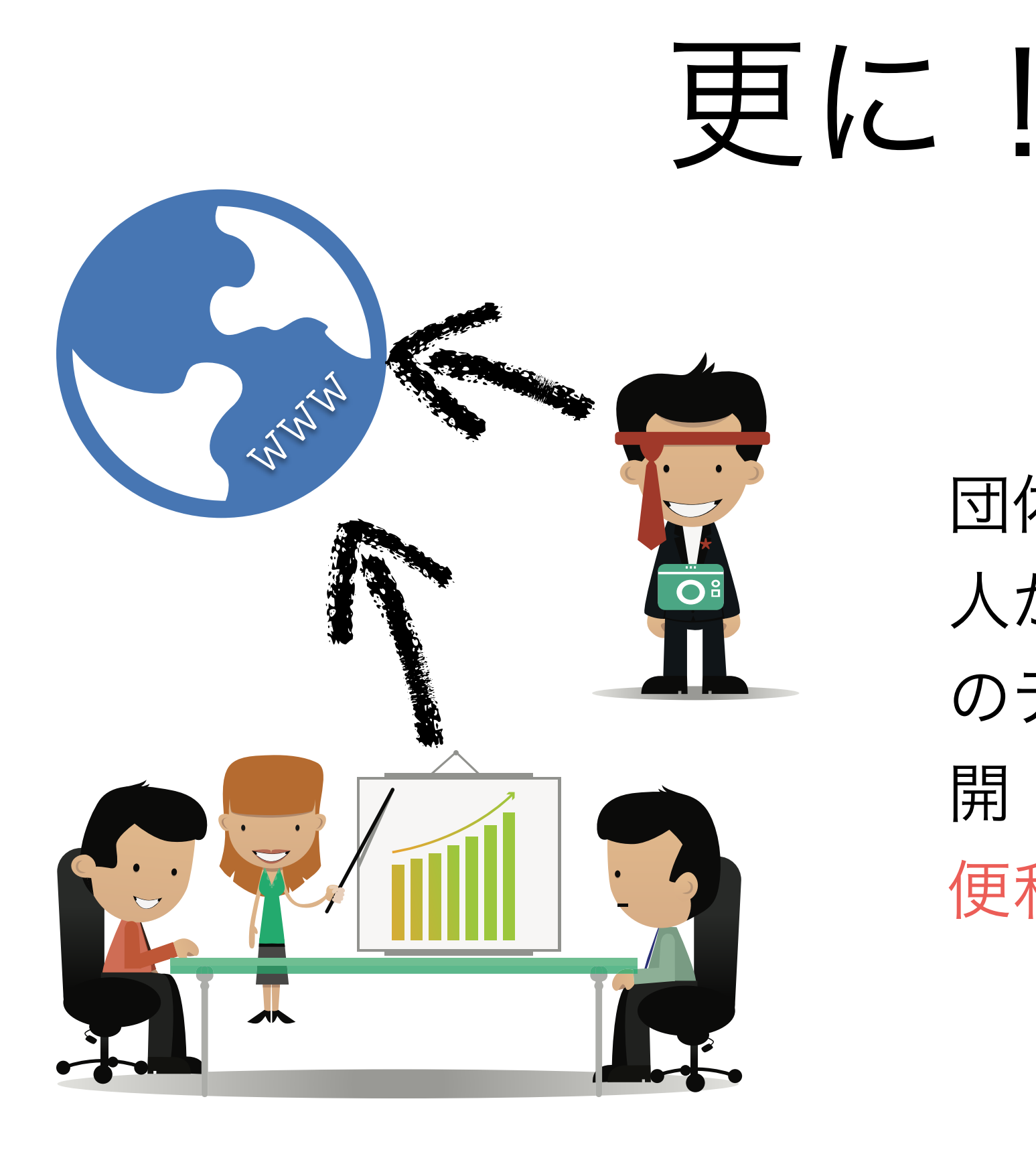

団体(自治体等)、各個 人が生成・蓄積する膨大 のデータをウエッブで公 開・構造化したら、より 便利な社会へ!

# しかし

データの利用条件(ライセンス)を明確する必要がある オープンデータ

データ間の関係性を表さないと探索が困難 リンクオープンデータ(LOD)

9

オープンデータ級

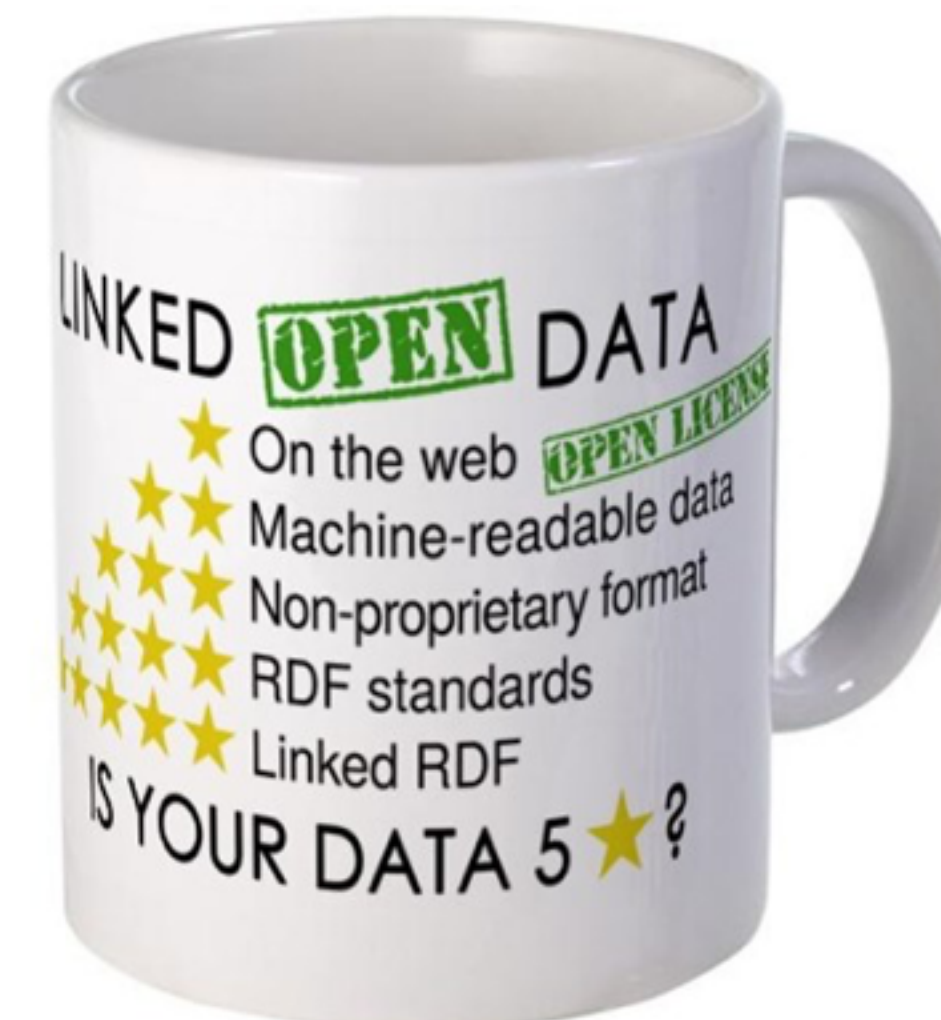

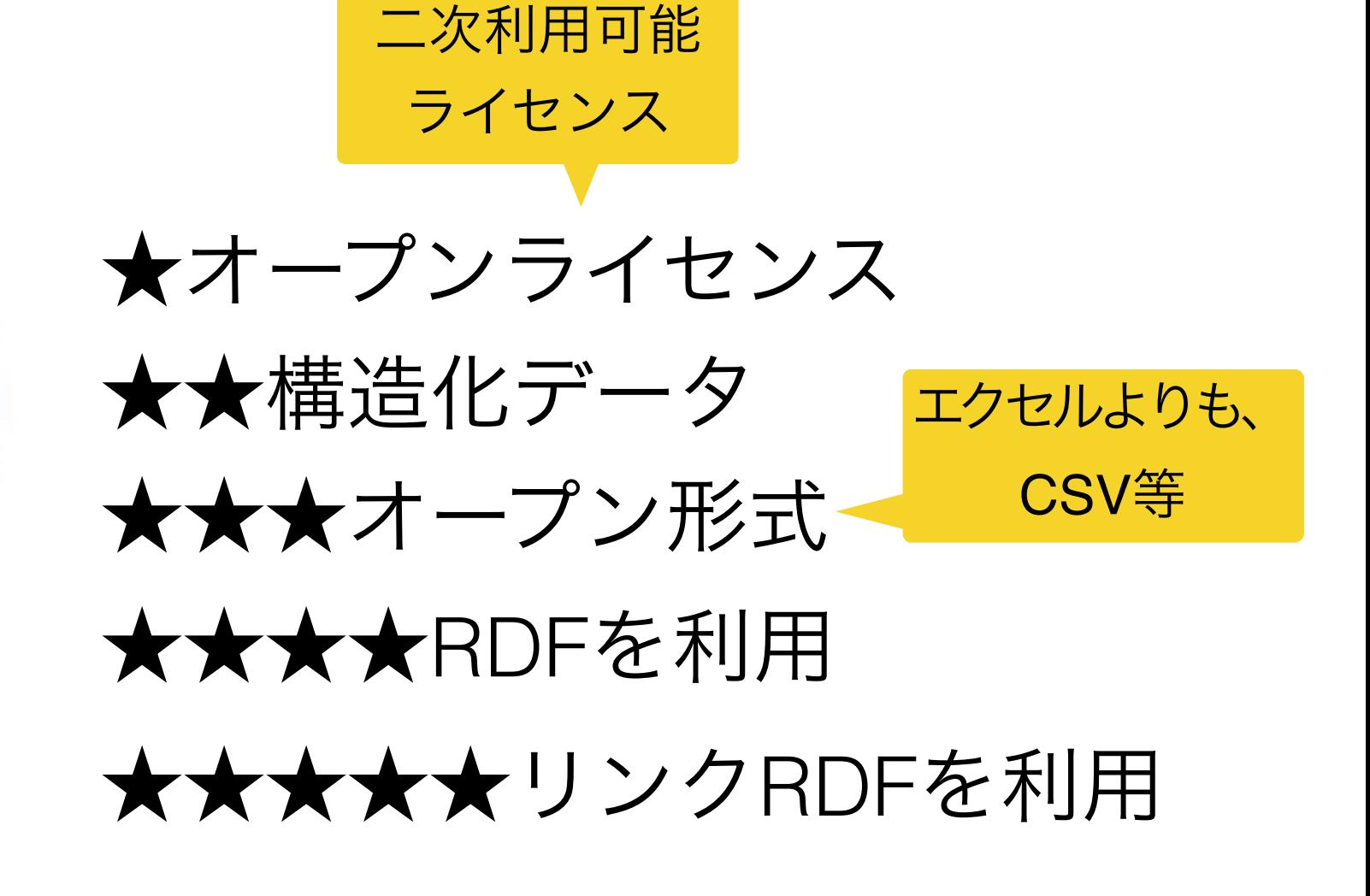

### 本題1RDFについて

セマンティックウエッブの データモデル

#### Resource Description Framework リソース (=物) 記述 枠組み

**W3C**はインターネットで使われ ている技術(HTML、Javascript、 CSS等)を標準化する団体。19 94年に結成されました。

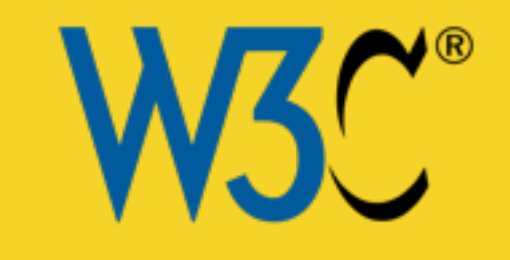

・**W3C**の標準技術

・複数の標準技術の集合(抽象的なセマン

ティックス、テキスト表現等)

・現在のバージョンは**1.1**です

## RDF1.1データモデル⑴

トリプル=物3つ ちなみに、カープル=物2つ/シングルトン=物1つ

全てデータはトリプルで表現する

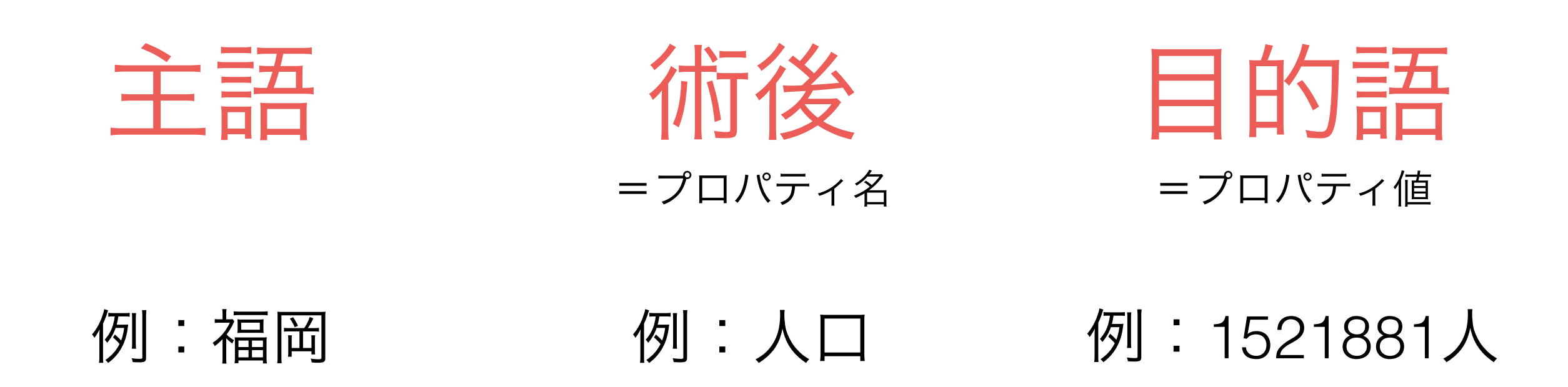

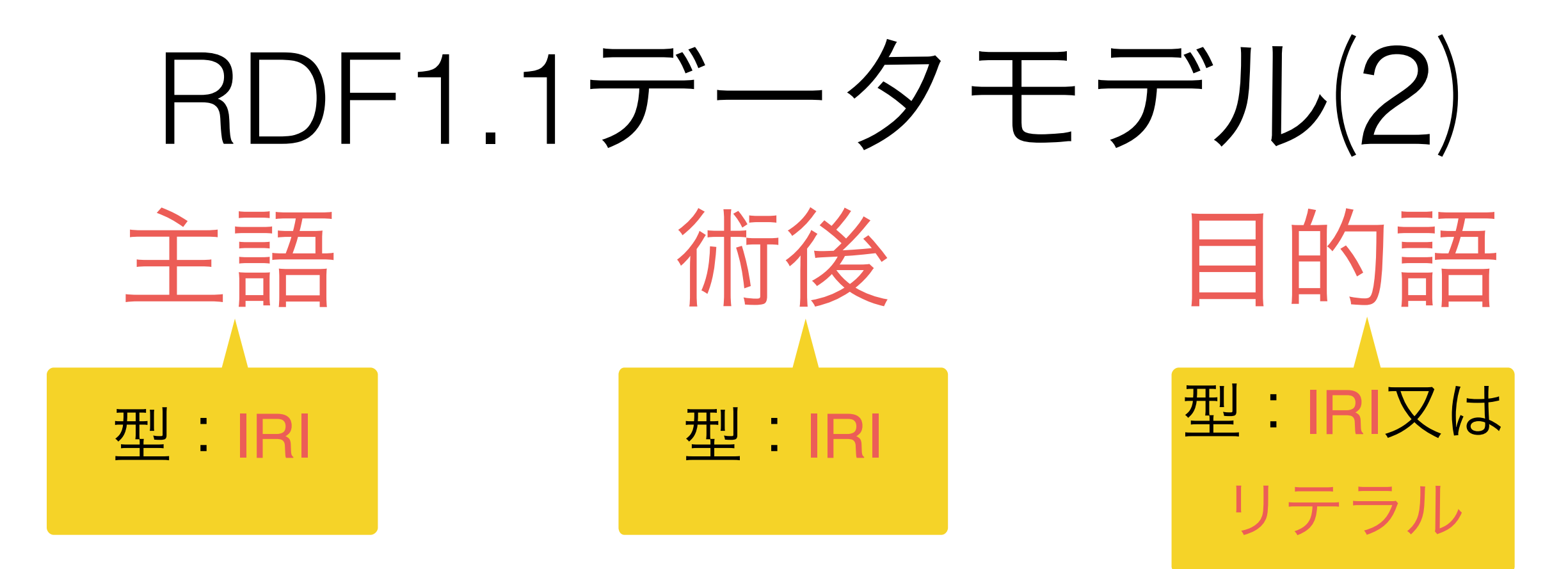

- IRIとは?
	- International (国際) Resource (リソース) Identifier (識別子)
	- 人物を指すユニークな識別子
	- URLはIRIの例です(ウエッブサイトを指す)
- リテラルとは?
	- 単なる文字列
	- RDFではタイプや元号を付けることもできる

## RDFモデルのサンプル

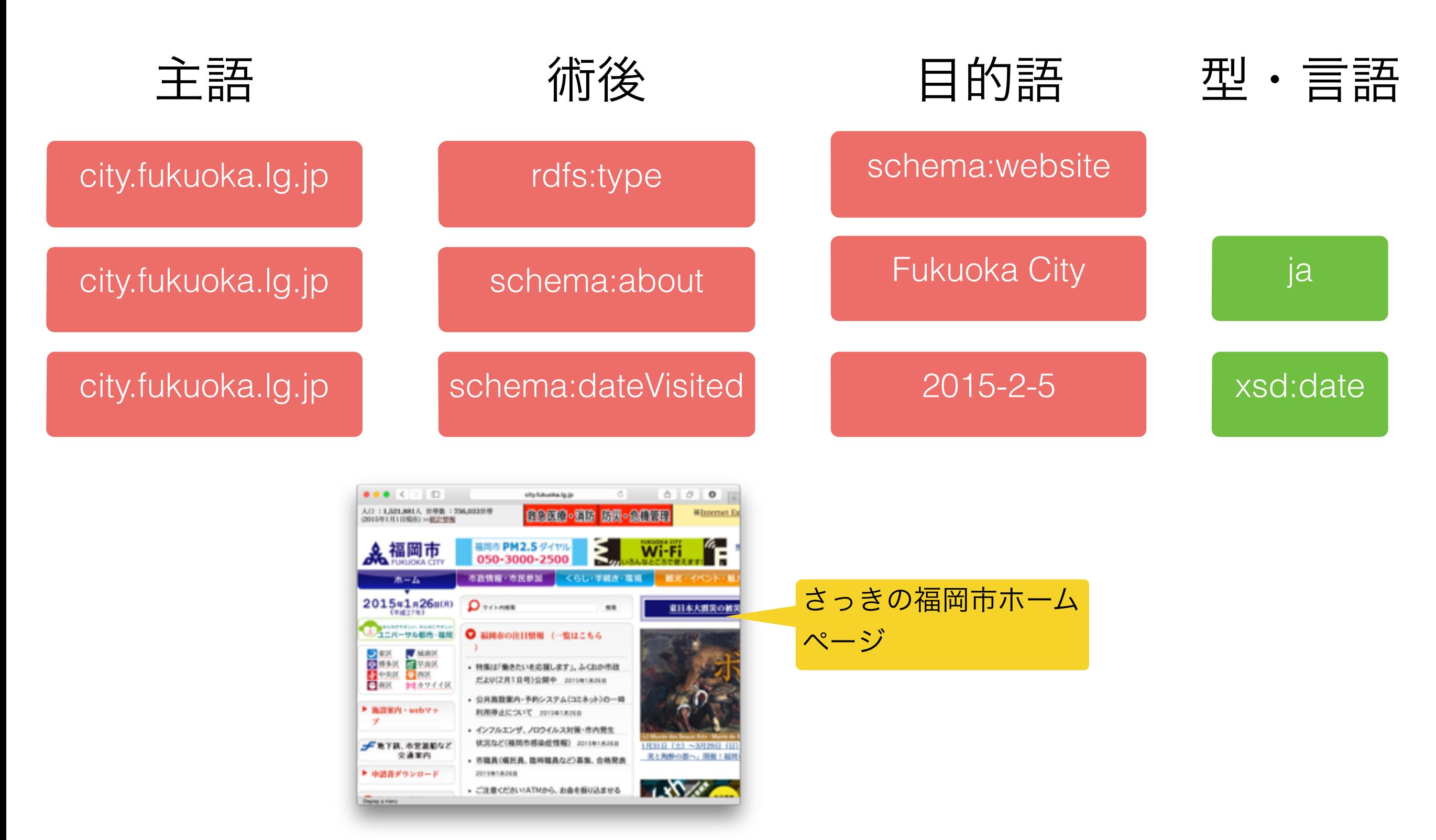

#### RDFのグラフ形式

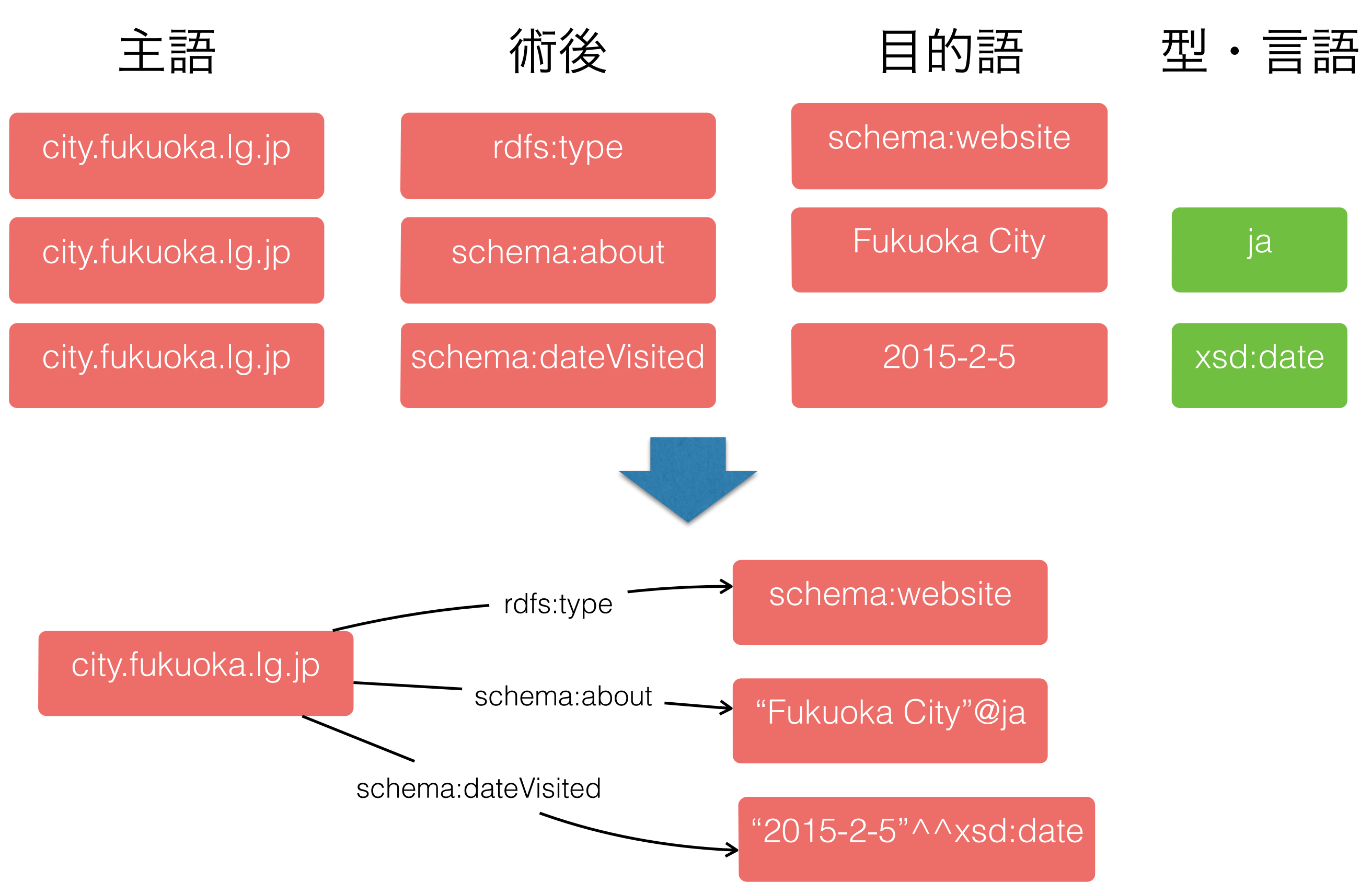

### RDFのグラフ形式

- 主語と目的語を矢印で繋ぐ
- 矢印は述語を表す(ラベル付き)
- 目的語の型や言語は下記のシンタックスで表す
	- 言語: "XXX"@lang

RDF/Turtle シンタックス (後で説明する)

• 型: "XXX"^^type

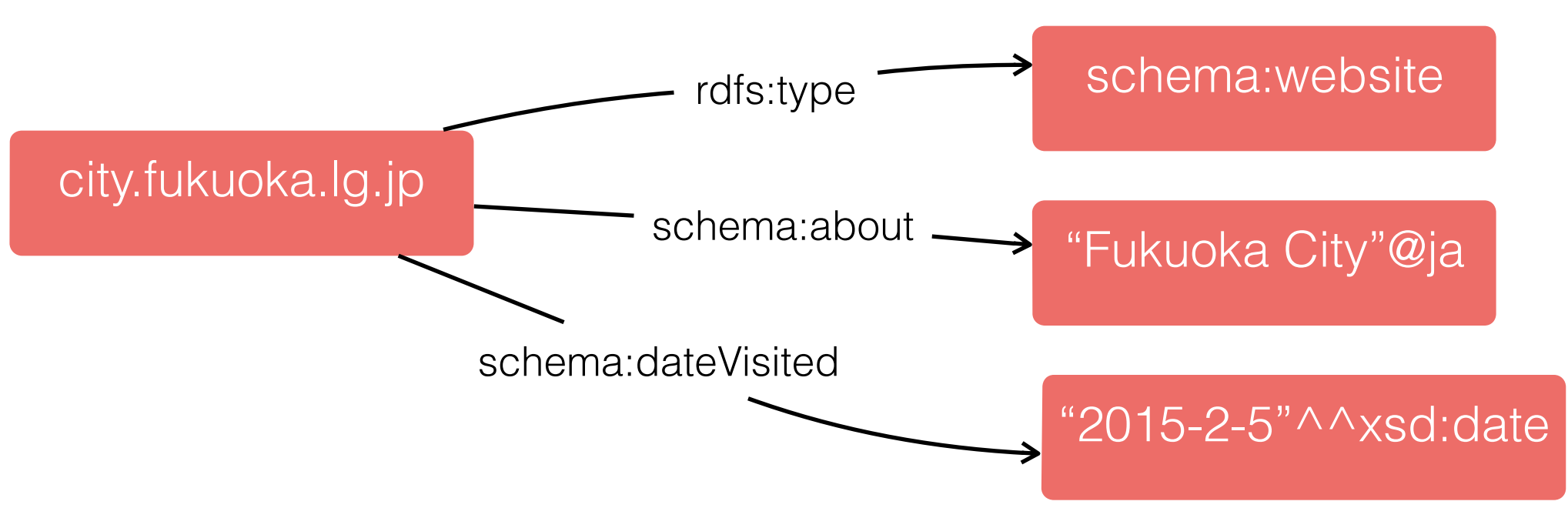

### RDFノードとは

city.fukuoka.lg.jp schema:website "Fukuoka City"@ja "2015-2-5"^^xsd:date rdfs:type schema:about schema:dateVisited • 主語とすべての{述語、目的語} • 下記はRDFノードが2つ 18 http://www.city.fukuoka.lg.jp/data/open/ cnt/3/45667/1/torikumihoushin27.pdf "市営方針資料" "Fukuoka City"@ja "2015"^^xsd:integer rdfs:type schema:about custom:fiscalyear

### リンクRDF⑴

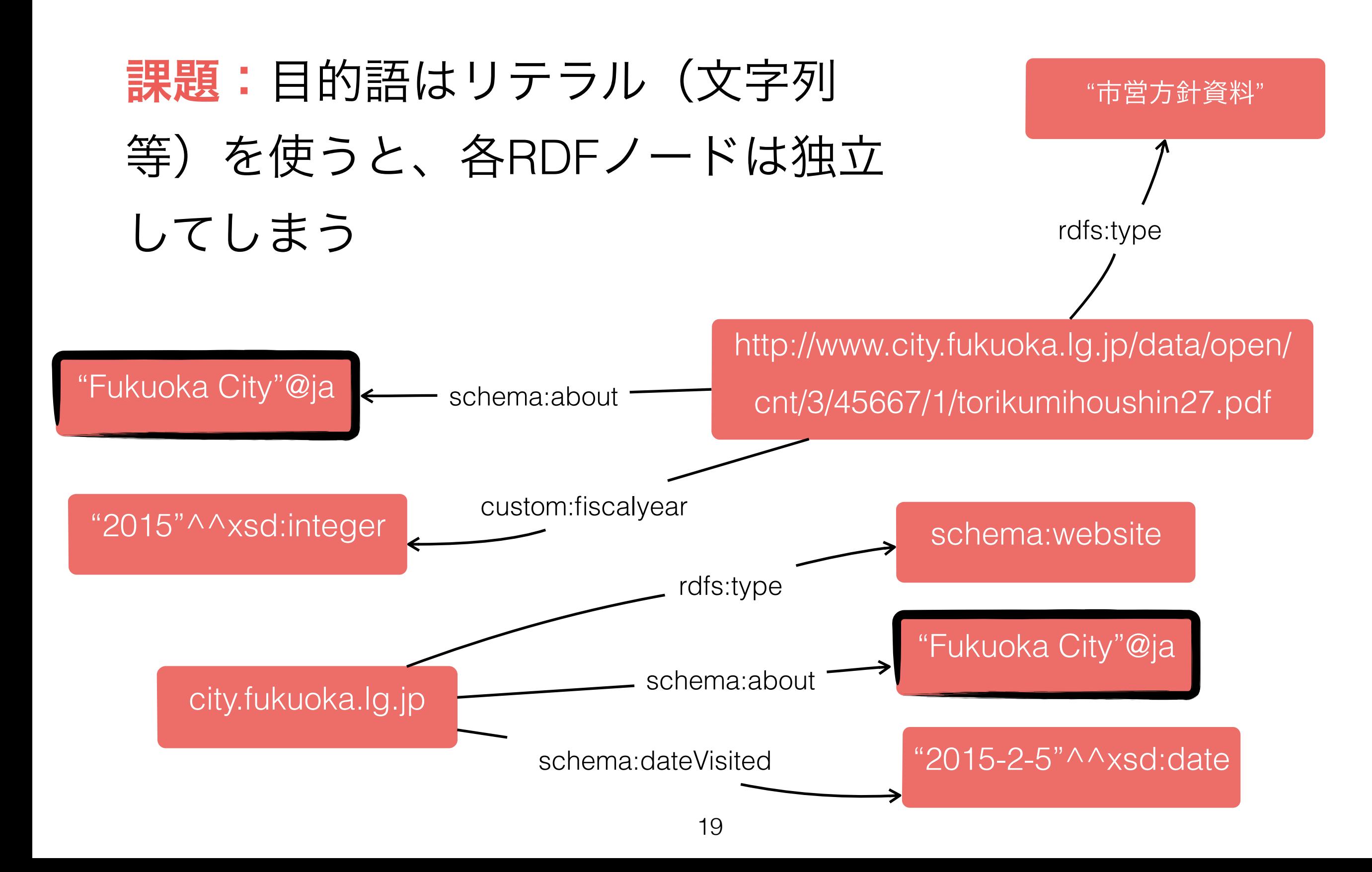

### リンクRDF⑵

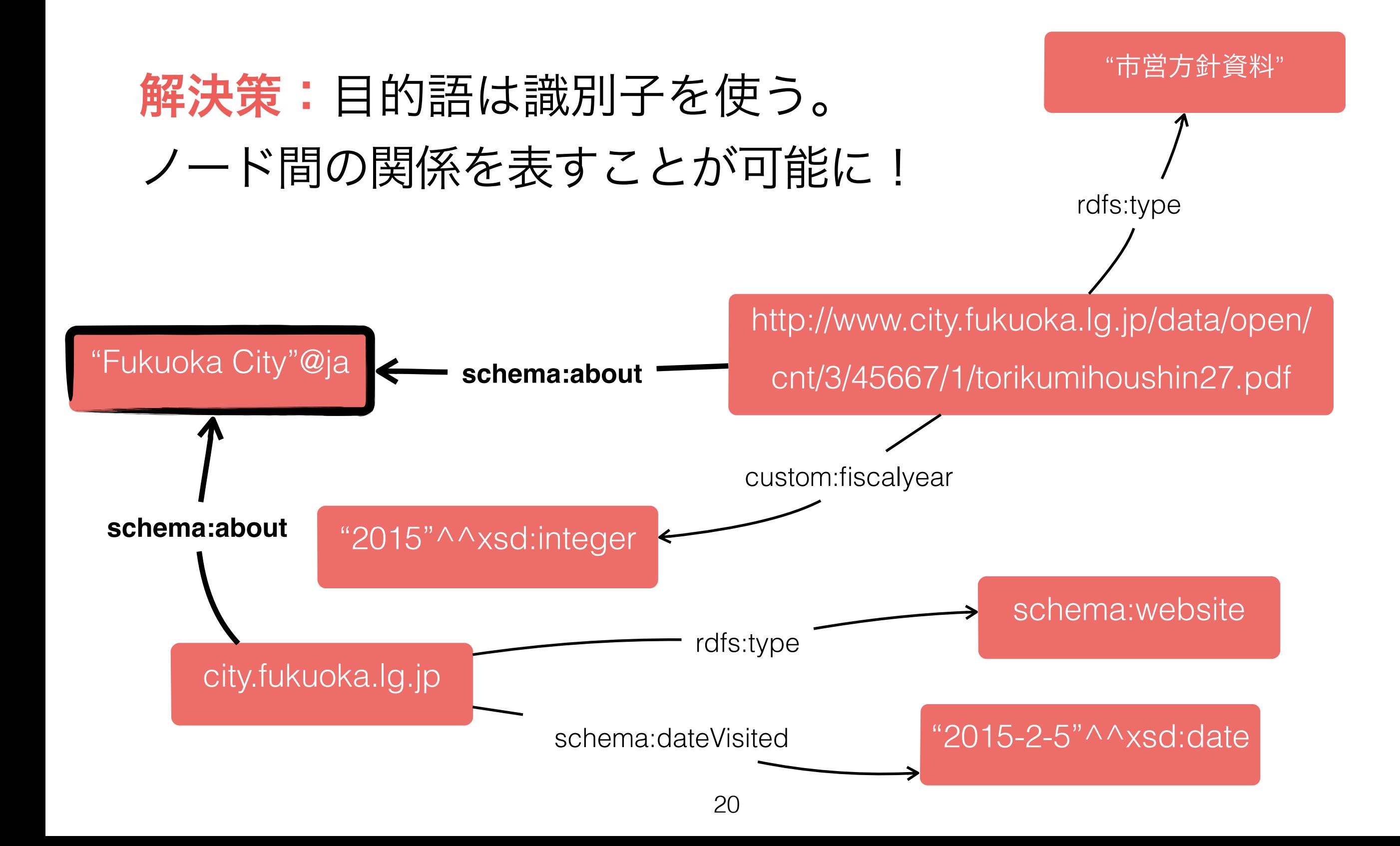

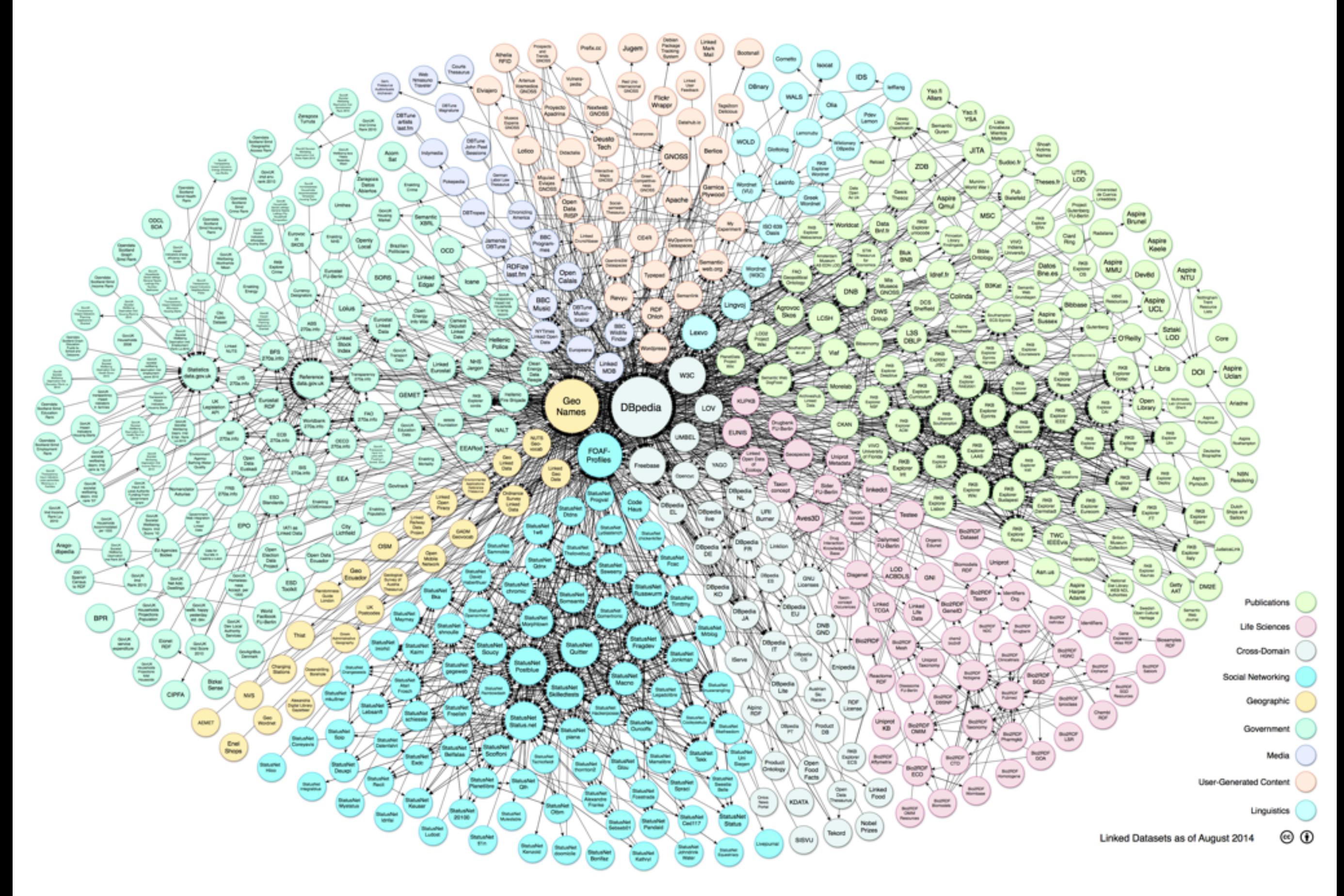

http://lod-cloud.netより

## 語彙について

- RDFデータの使っている述語等は出来るだけ統一する必要がある
	- データベース間にリンクを貼るために
	- データベースを探索ために
- よく使われている語彙セットがあります
	- W3Cの標準語彙(少ない!):RDF語彙集合、RDFスキーマ (RDFS)語彙集合
	- その他: Friend of a friend、Schema.org、Geo
- 人気語彙セットのランキング:http://www.prefix.cc
	- 名前空間(接頭辞)で整理する

サンプルは次のスライド・・・

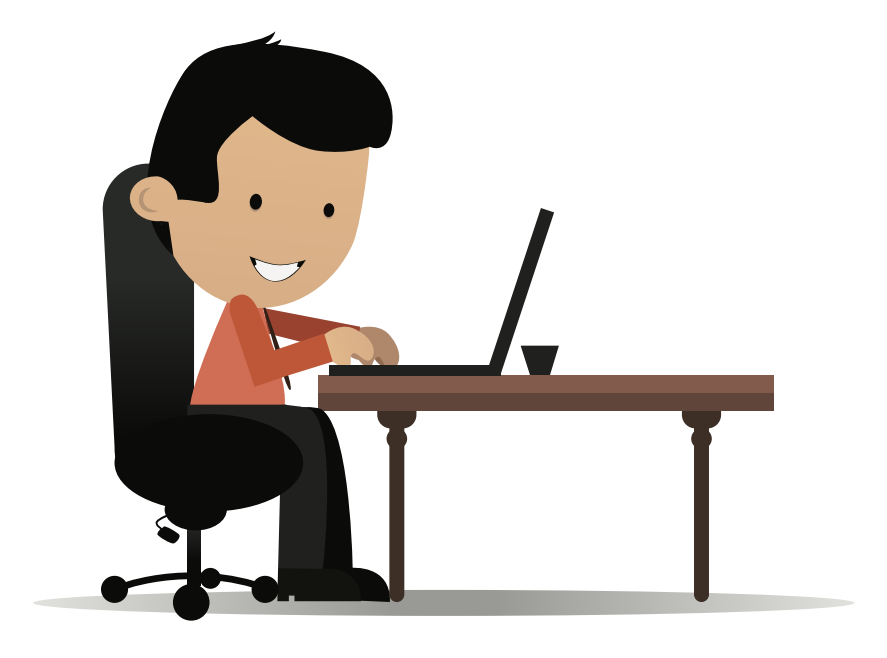

#### 自分のパソコンでサイトを見 ても大丈夫ですよ!

## 語彙集合サンプル:RDFS

#### popular

23. dbpedia

26. commerce

24. akt

 $25.$  org

#### 「**RDFS**」語彙セット

- RDFスキーマ
- W3C標準語彙
- RDFデータベースの構造 を記述するための語彙 RDFデータベースのス キーマはRDFで記述する

DERI Galway

Display a menu

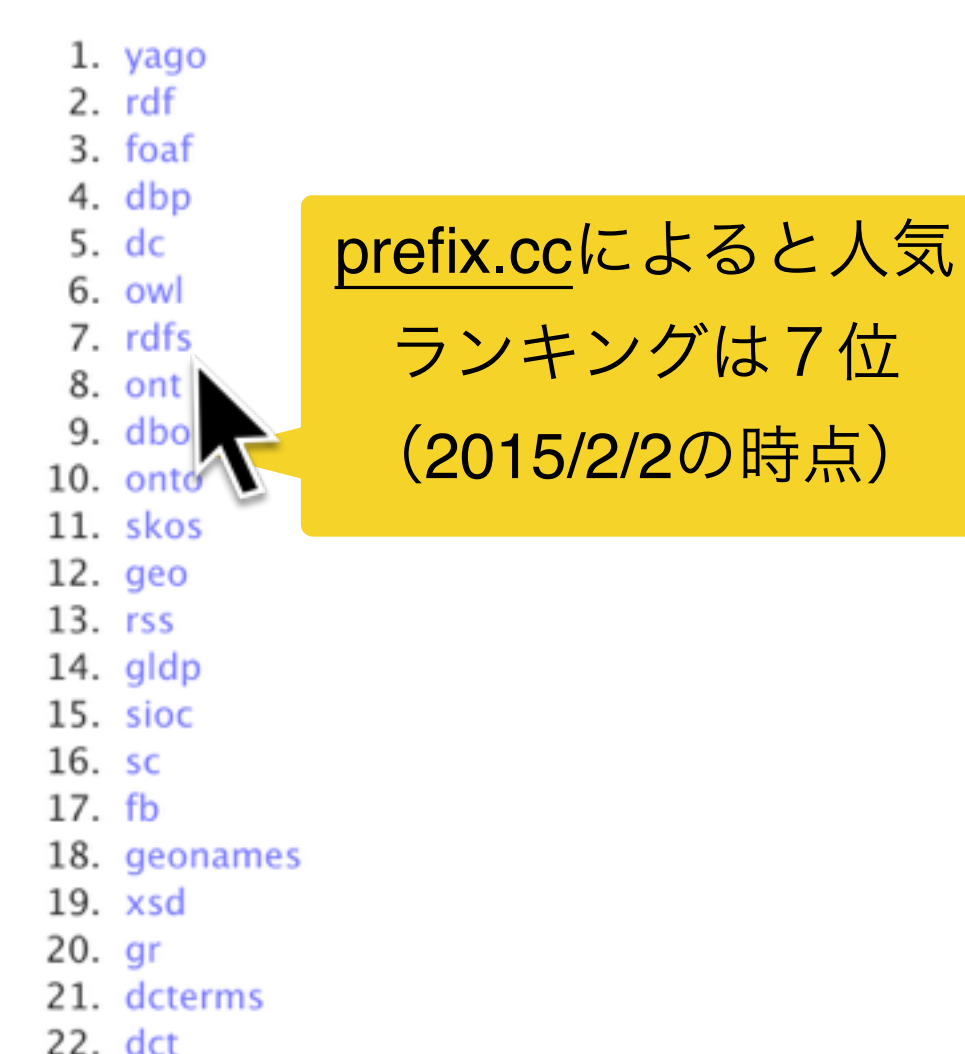

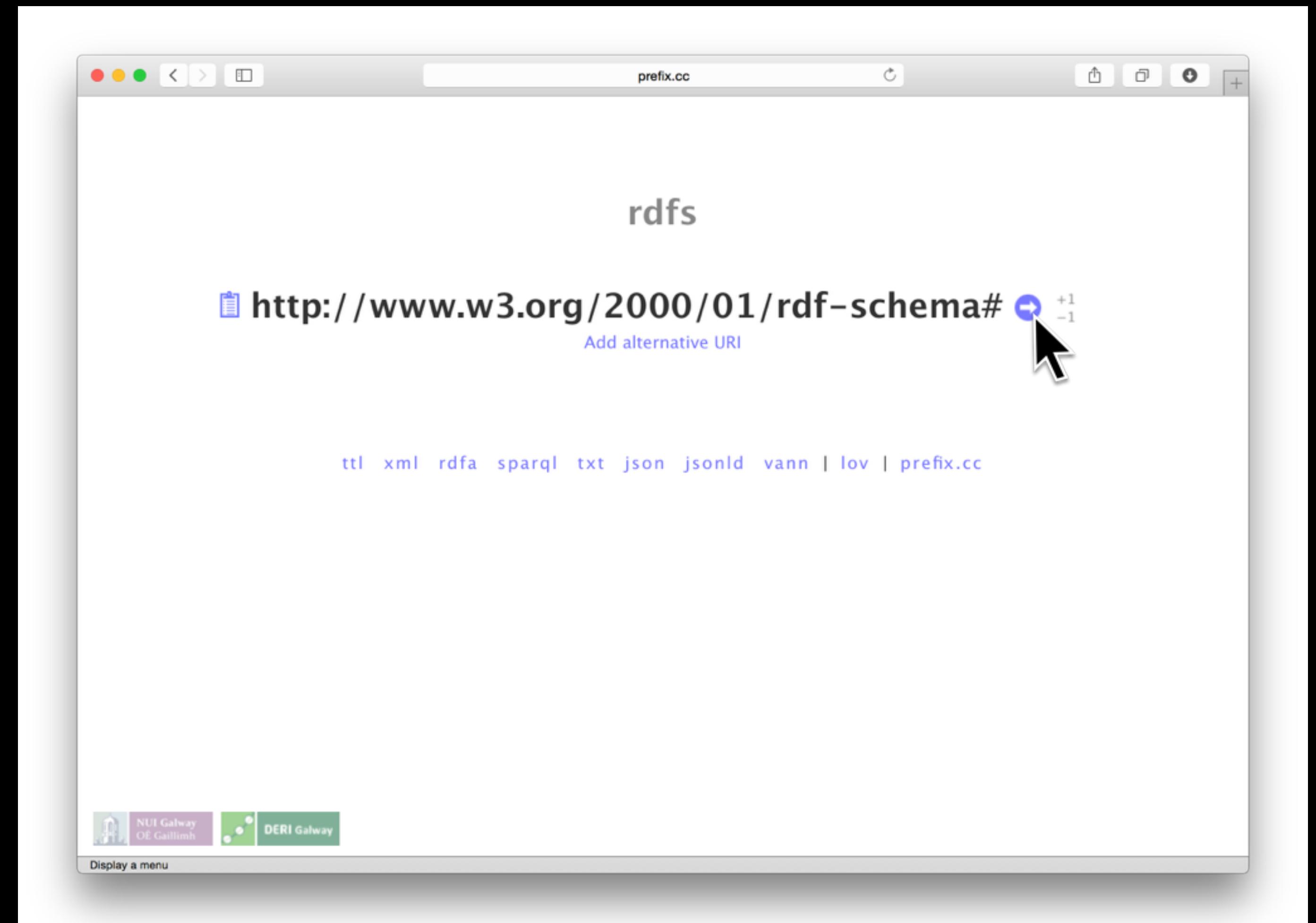

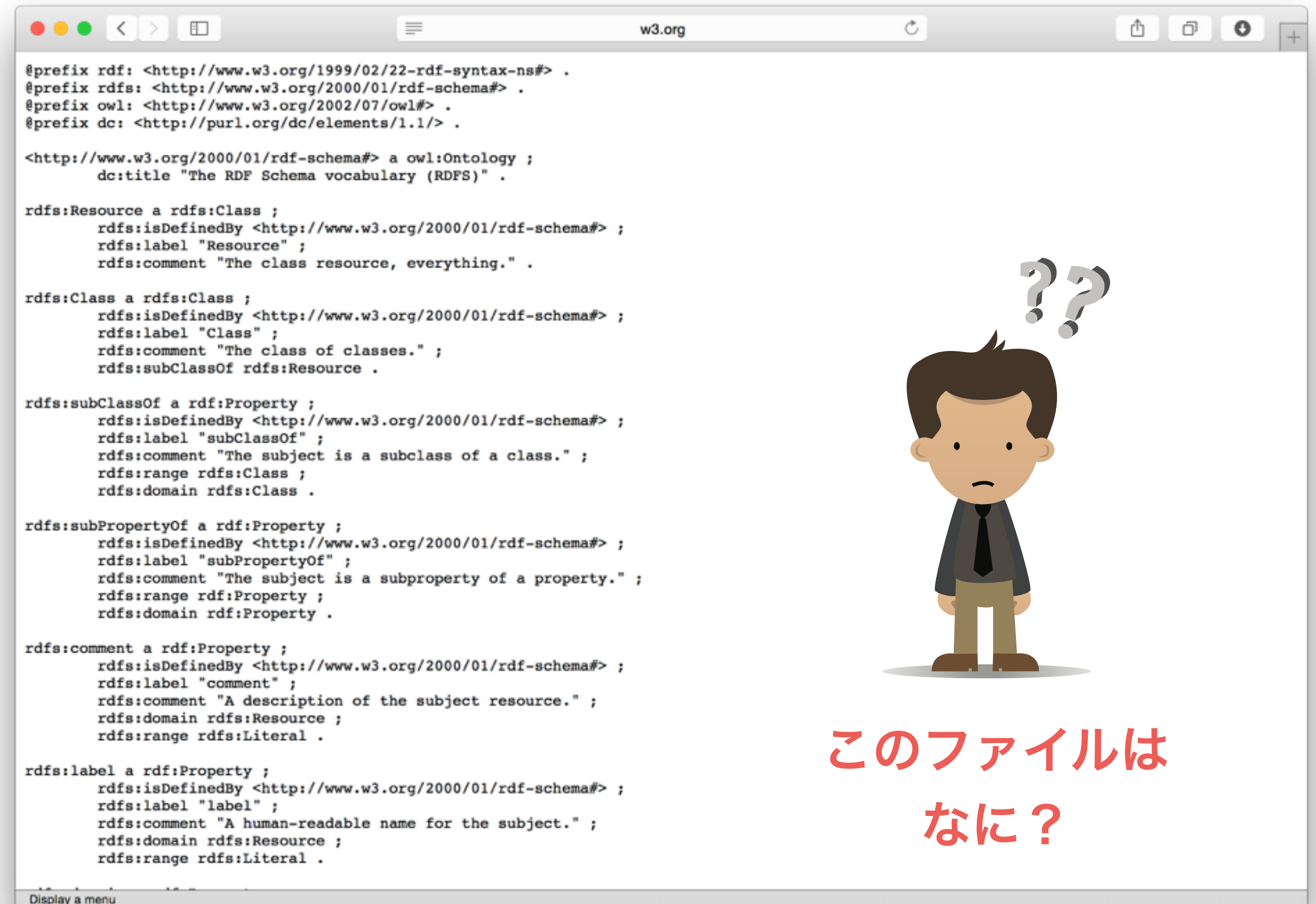

# RDFテキスト形式

- この発表の今まではRDFを抽象的にしか扱ってない
- が、RDFデータはテキスト式で格納する必要もある
- 標準フォマットはRDF1.1スペックに述べられている:
	- RDF/Json
	- RDF/XML さっきのファイル
	- RDF/Turtle (拡張し: ttl) の形式

### Turtleシンタックス⑴

SPARQLで使います

ので、覚えましょう!

- トリプルを効率よく表現できる
	- 特にRDF/XMLよりも文字数がすくなく、読みやすい
- トリプルをそのまま書きます(順序:主語、述語、目的語)
	- ペリオッドで区切る「.」
	- リテラルはクゥオートで区切る「""」/IRIはアングルブラケット「<>」で区切る
	- 言語やリテラル型は「@」と「^^」を利用する(RDFグラフと同様)

<http://bodic.org/subject1> <http://www.w3.org/2000/01/rdf-schema#label> "名前"@ja. <http://bodic.org/subject1> <http://www.w3.org/2000/01/rdf-schema#label> "name"@en. <http://bodic.org/subject1> <http://www.w3.org/2000/01/rdf-schema#type> <<http://bodic.org/people>>.

#### • 「PREFIX」キーワードで名前空間を定義し、IRIを短く書ける

PREFIX bodic: <[http://bodic.org/>](http://bodic.org/) PREFIX rdfs: <<http://www.w3.org/2000/01/rdf-schema#>> bodic:subject1 rdfs:label "名前"@ja. bodic:subject1 rdfs:label "name"@en. bodic:subject1 rdfs:type bodic:people.

Turtleシンタックス(2)

- 主語又は述語を合同し、更に短く書ける!
	- 主語の合同:セミコロンで{述語、目的語}を区切る
	- 述語の合同:コンマで目的語を区切る

PREFIX bodic: <[http://bodic.org/>](http://bodic.org/) PREFIX rdfs: <<http://www.w3.org/2000/01/rdf-schema#>> bodic:subject1 rdfs:label "名前"@ja. bodic:subject1 rdfs:label "name"@en. bodic:subject1 rdfs:type bodic:people.

PREFIX bodic: <[http://bodic.org/>](http://bodic.org/) PREFIX rdfs: <<http://www.w3.org/2000/01/rdf-schema#>> bodic:subject1 rdfs:label "名前"@ja,"name"@en;

rdfs:type bodic:people.

 $\bullet \bullet \bullet \langle\cdot|\cdot\rangle \quad \hbox{11.1}$  $\begin{aligned} \mathbb{E}\left[\mathbb{E}\left[\mathbb{E$  $w3.0r0$  $\circ$ @prefix rdf: <http://www.w3.org/1999/02/22-rdf-syntax-ns#> .<br>@prefix rdfs: <http://www.w3.org/2000/01/rdf-schema#> . eprefix owl: <http://www.w3.org/2002/07/owl#> .<br>@prefix owl: <http://www.w3.org/2002/07/owl#> . 例: rdfs:label <http://www.w3.org/2000/01/rdf-schema#> a owl:Ontology ; dc:title "The RDF Schema vocabulary (RDFS)". rdfs:Resource a rdfs:Class ; rdfs:isDefinedBy <http://www.w3.org/2000/01/rdf-schema#>; rdfs:label "Resource" ;<br>rdfs:comment "The class resource, everything." . rdfs:Class a rdfs:Class ; ass a universal  $\gamma$  (http://www.w3.org/2000/01/rdf-schema#> ;<br>rdfs:iabel "Class" ;<br>rdfs:comment "The class of classes." ;<br>rdfs:comment "The class of classes." ;<br>rdfs:subClassOf rdfs:Resource . rdfs:subClassOf a rdf:Property ;<br>rdfs:isDefinedBy <http://www.w3.org/2000/01/rdf-schema#> ;<br>rdfs:label "subClassOf" ;<br>rdfs:comment "The subject is a subclass of a class." ; rdfs:range rdfs:Class : rdfs:domain rdfs:Class. の定義  $\label{eq:main} \begin{minipage}[t]{0.9\textwidth} \begin{subequation}[t]{0.9\textwidth} \begin{subequation}[t]{0.9\textwidth} \begin{subequation}[t]{0.9\textwidth} \begin{subequation}[t]{0.9\textwidth} \begin{subequation}[t]{0.9\textwidth} \begin{subequation}[t]{0.9\textwidth} \begin{subequation}[t]{0.9\textwidth} \begin{subequation}[t]{0.9\textwidth} \begin{subequation}[t]{0.9\textwidth} \begin{subequation}[t]{0.9\textwidth} \begin{subequation}[t]{0.9\textwidth} \begin{subequation}[t]{0.9\textwidth} \begin{subequ$ rdfs:comment a rdf:Property ; rdfs:isDefinedBy <http://www.w3.org/2000/01/rdf-schema#> ; rdfs:label "comment";<br>rdfs:comment "A description of the subject resource."; rdfs:domain rdfs:Resource : rdfs:range rdfs:Literal  $\label{eq:optimal} \begin{minipage}[t]{0.9\textwidth} \begin{subarray}{ll} \texttt{rdfs:label} & \texttt{rdfs:label} & \texttt{rdfs:label} & \texttt{rdfs:label} & \texttt{rdfs:label} & \texttt{rdfs:label} & \texttt{rdfs:label} & \texttt{rdfs:label} & \texttt{rdfs:label} & \texttt{rads:label} & \texttt{rads:label} & \texttt{rads:label} & \texttt{rads:label} & \texttt{rads:label} & \texttt{rads:label} & \texttt{rads:label} & \texttt{rads:label} & \texttt{rads:label} & \texttt{rads:label$ Display a menu rdfs:labelという述語を 定義するRDFノードrdfs: label a rdf: Property ; rdfs:isDefinedBy <http://www.w3.org/2000/01/rdf-schema#> ; rdfs:label "label"; rdfs:comment "A human-readable name for the subject." ; rdfs:domain rdfs:Resource ;

rdfs:range rdfs:Literal.

rdfs:label ([<http://www.w3.org/2000/01/rdf-schema#label>](http://www.w3.org/2000/01/rdf-schema#label)) 名前を指定するような標準的な述語。

# RDFノード型について

「**a**」キーワード又は「**rdfs:type**」でノード型を指定

- Turtle「a」キーワードは「rdfs:type」述語と同義
- RDFスキーマ語彙を使うと、ノード型および利用可能述語を定義可能
- RDFで、データと同じデータベースの中にスキーマを定義するとのことです
- スキーマを守るのはデータ登録者の責任である(トリプルすたは確認してくれません)
- rdfs:subclassof述語で、更にノード型の親子関係を定義出来ます(オブジェクト指向言 語に似てる)

```
rdfs:label a rdf:Property ;
rdis:isDefinedBy <http://www.w3.org/2000/01/rdf-schema#> ;
rdfs:label "label" ;
rdfs:comment "A human-readable name for the subject.";
rdfs:domain rdfs:Resource ;
rdfs:range rdfs:Literal.
```
#### RDFノード型ツリーのサンプル

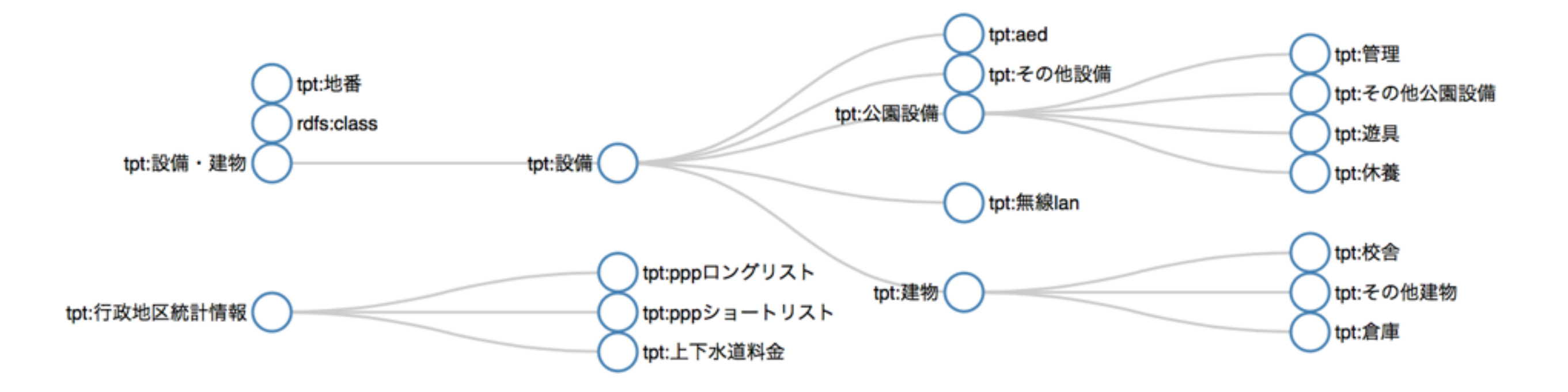

http://teapot.bodic.org/voc\_doc.htmlより

後でこのツリーを一緒に生成します・・・

# その他の名前空間

popular

26. commerce

Display a menu

**yago.** Wikipedia等から作られた 1. yago RDF知識データベース 2. rdf 3. foaf 4. dbp  $5. d<sub>c</sub>$ **rdf.** W3DのRDF1.1スペーシフィ 6. owl 7. rdfs 8. ont ケーションの語彙集合  $9. dbo$ 10. onto 11 skos **foaf.** 人間関係を表す述語  $12. qeo$  $13.$   $rss$  $14.$  gldp 15. sioc (foaf=**F**riend **O**f **A F**riend) 16. sc 17. fb 18. geonames **dppb.** Wikipediaから作られた知 19. xsd 20. gr 21. dcterms 22. dct 識データベース(DBペディア) 23. dbpedia 24. akt  $125<sub>cm</sub>$ 

・・・

# 本題2SPARQLクエリの

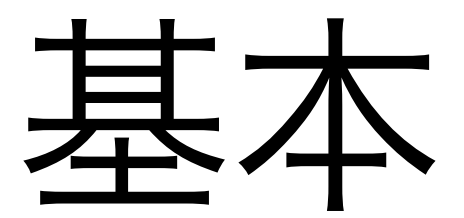

34

# SPARQLとは

- RDF1.1のクエリ言語。W3Cの標準技術である
- クゥエリ言語とは
	- データの検索や操作を行うための言語
	- データモデルやデータベースシステムに合わせて設計

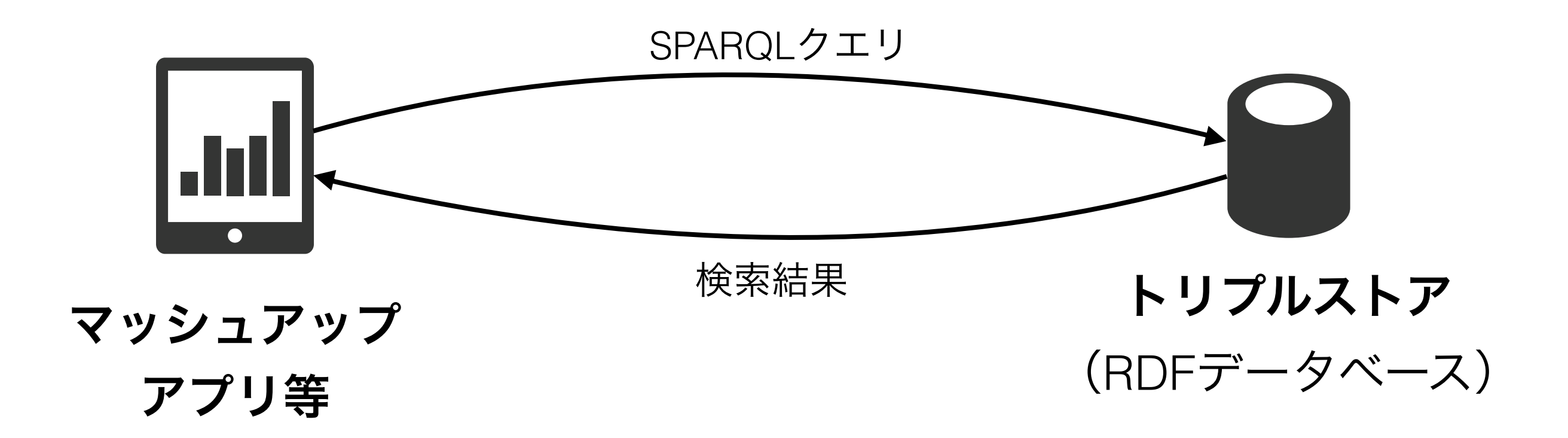

## SPARQLの概念

- RDFトルプルを検索することで、**RDF**グラフをマッチする
- RDFトリプルを検索して、RDFトルプルを返す
- 検索条件はRDFトリプルで表現する
- RDF/Turtle Syntaxを利用

#### サンプル:次のスライド・・・
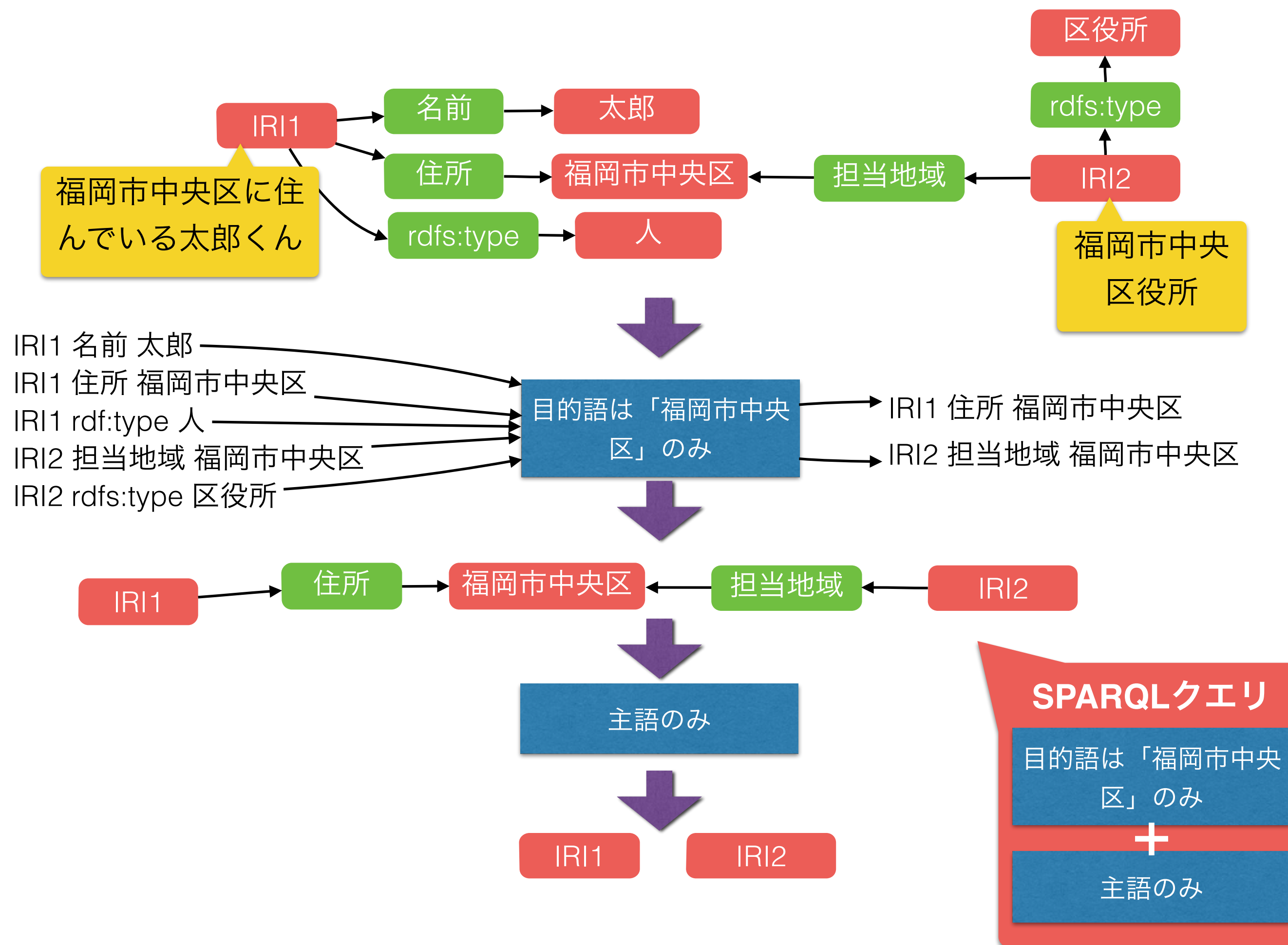

## SPARQLシンタックス

- SPARQLクゥエリは主に2つに分けれる:
	- SELECT部分:返して欲しい変数を指定する(例:主語のみ)
	- 条件部分:検索条件を指定する(例:目的語は「福岡市中央区のみ」)
- RDF/Turtleシンタックスを利用
	- 特にRDF/Turtleで書かれたRDFトリプルで検索条件を表現する
- RDFトリプルの主語・述語・目的語は変数または固定値である
	- 固定値を使うと、条件とする
	- 変数を使うと、選択する

リテラル(文字列等):クゥオートを利用("...") IRI:ブラケットを利用 (<...>)

• 変数名は必ず「?」で始まる

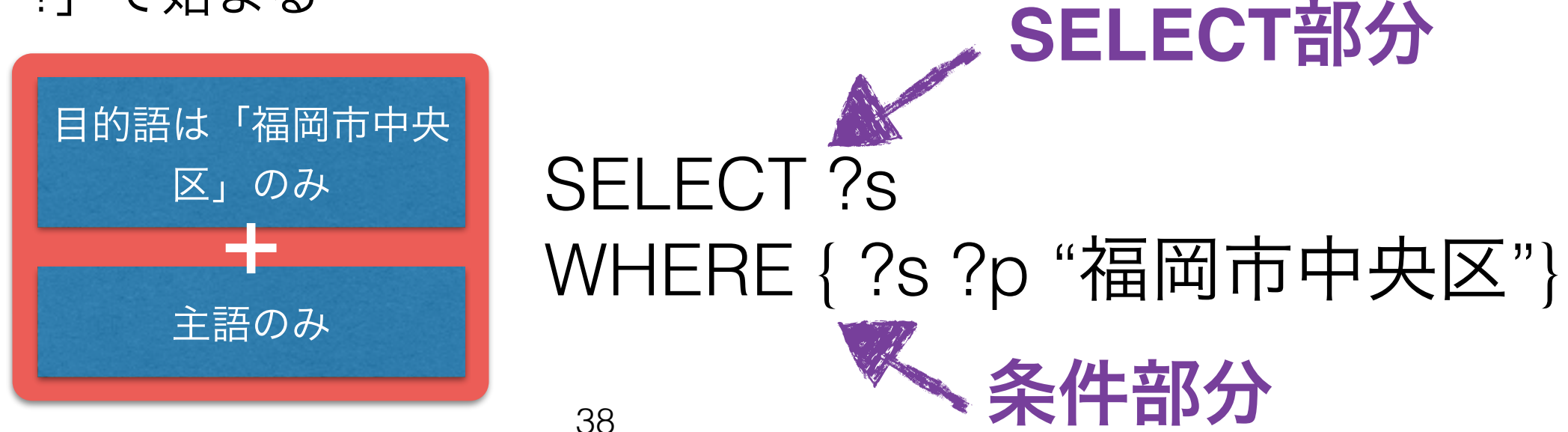

関係データベースとの比較

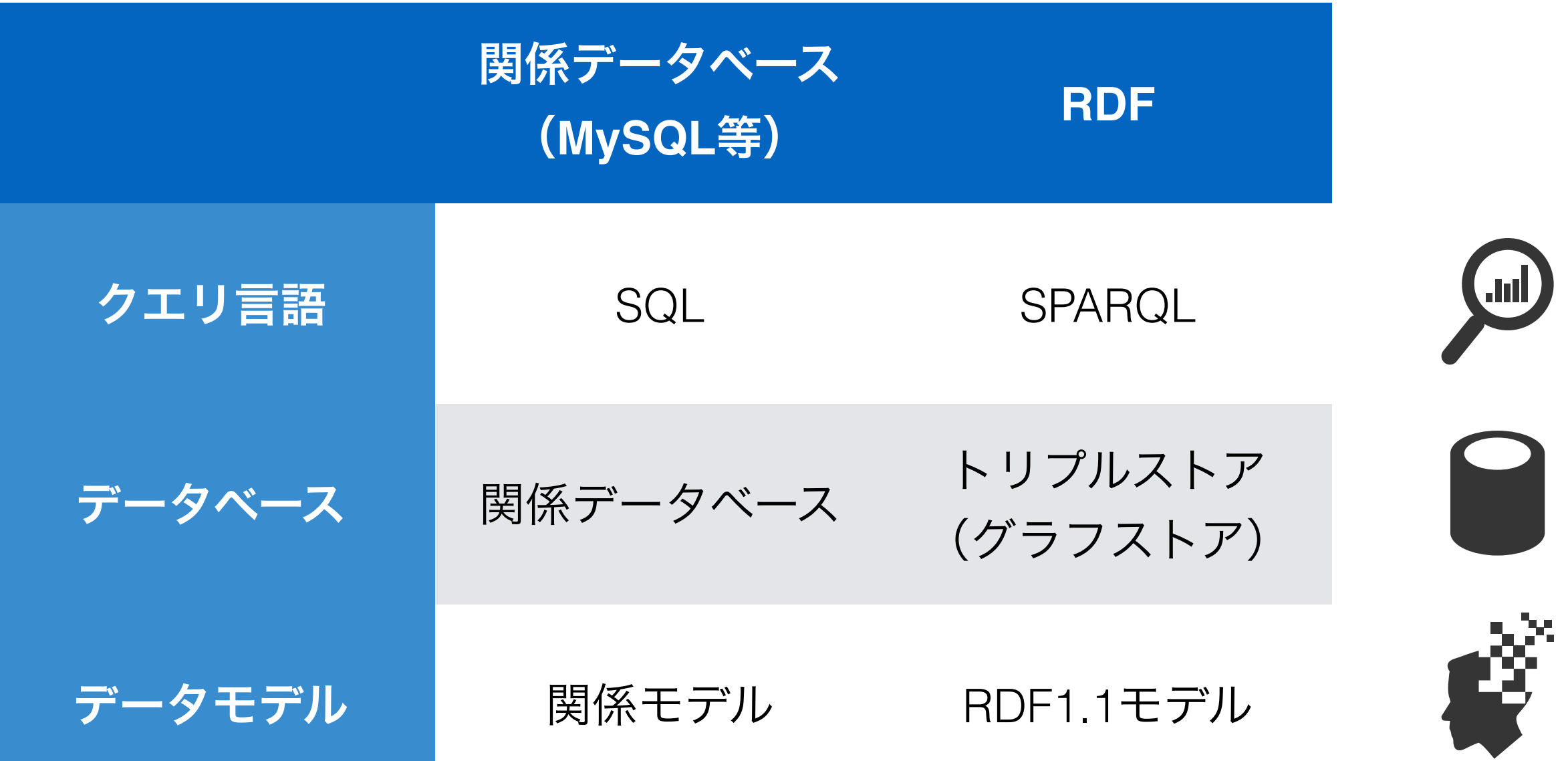

# SPARQLエンドポイント

- SPARQLクゥエリを受ける場所
	- 普段はHTTP API経由
	- ウエッブページ上のフォームを提供するエンドポイントも多い(裏はHTTP API を利用)
- マッシュアップアプリ等がクライエント
	- サーバ側(PHP、Ruby等)
	- クライエント側(AJAX)

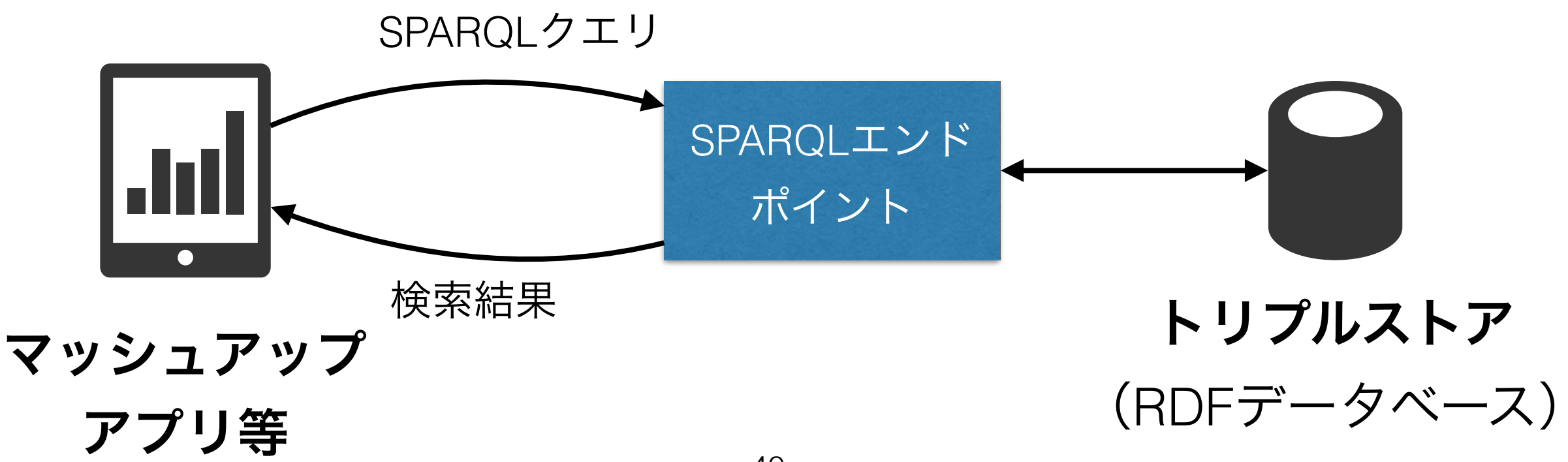

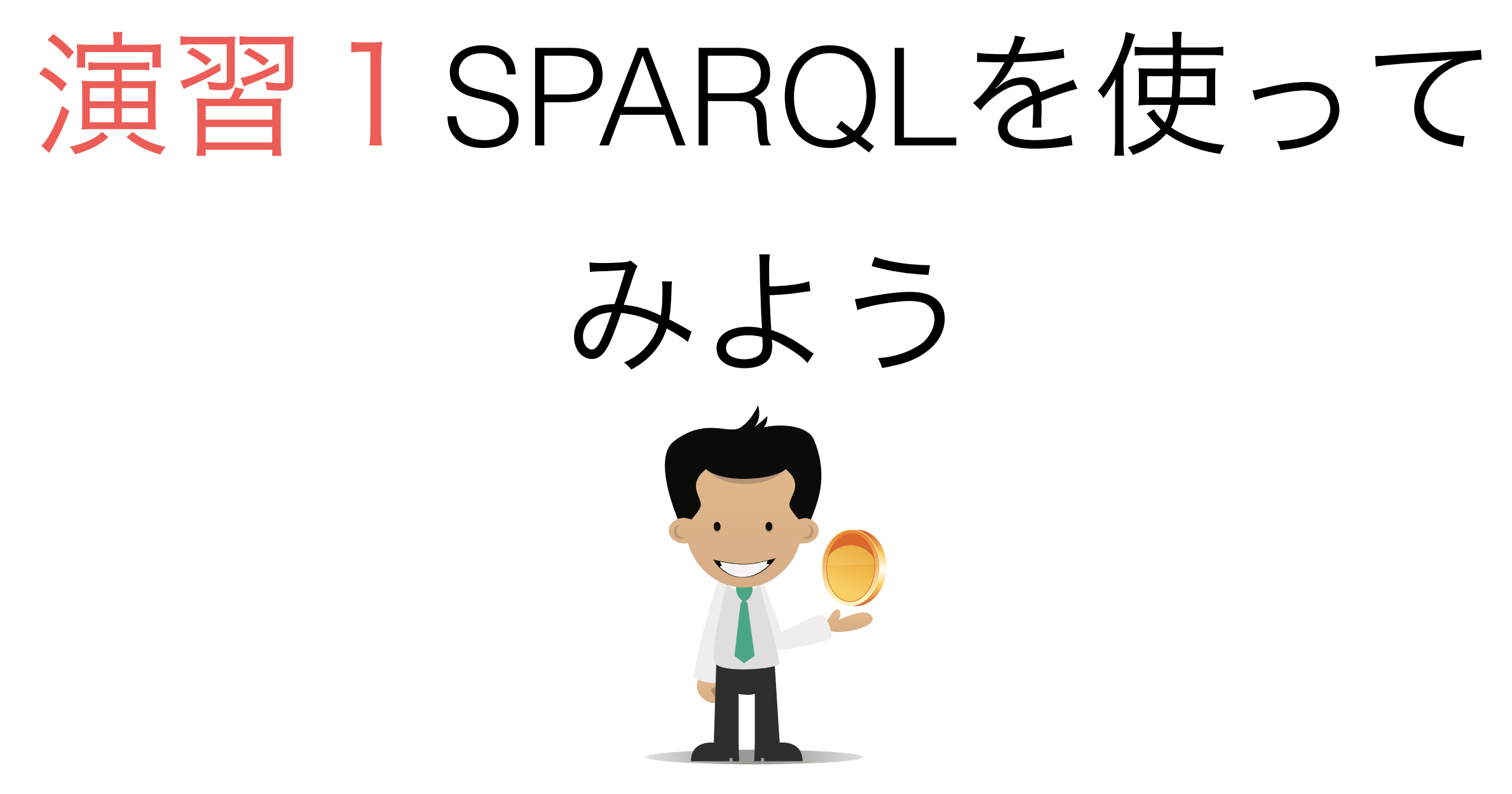

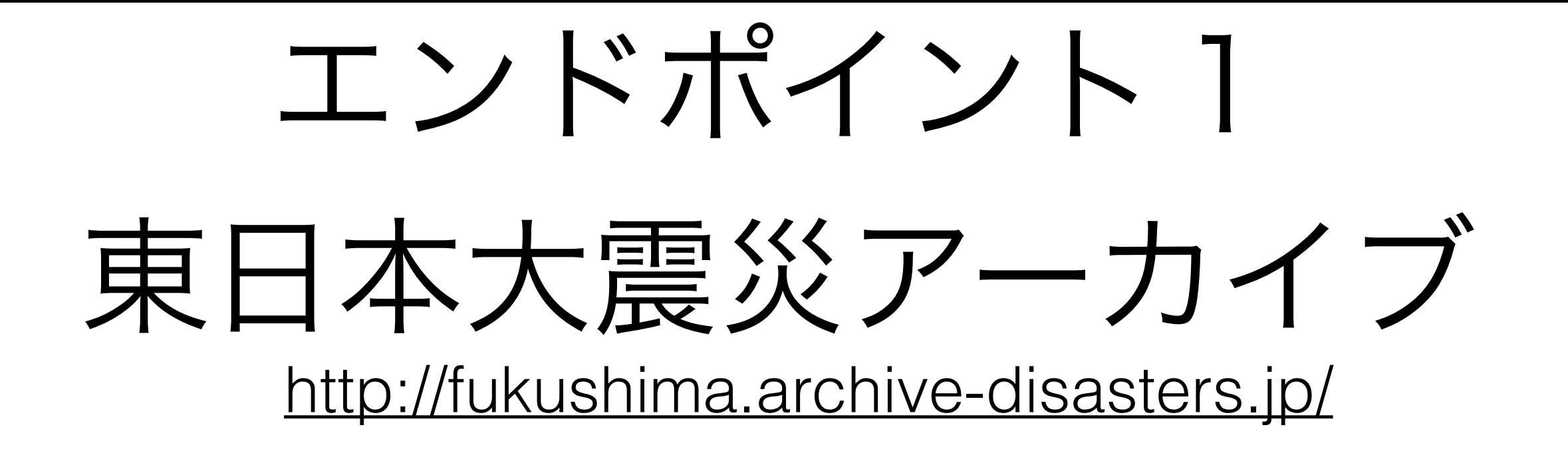

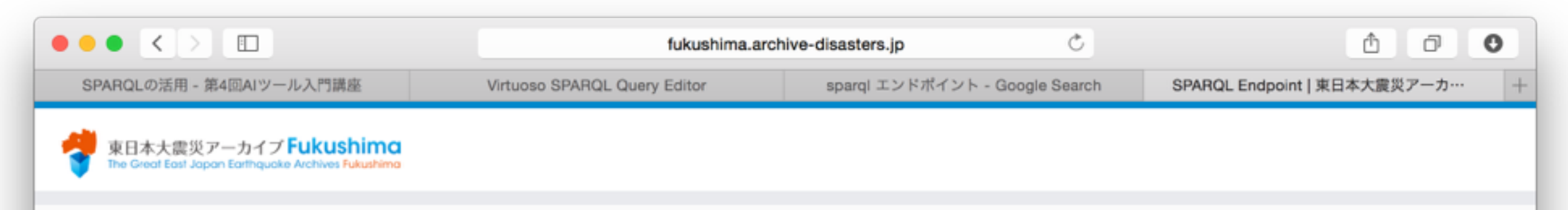

#### 東日本大震災アーカイブ Fukushima - SPARQLエンドポイント(テスト版)

#### ╱ SPARQLでさがす

このSPARQLエンドポイントには、東日本 大震災アーカイブ Fukushimaメタデータを RDFに変換したメタデータを蓄積してお り、SPARQLを利用して検索することがで きます。

#### ○ キーワードでさがす

RDFで表現されている東日本大震災アーカ イブ Fukushimaメタデータに対して全文テ キスト検索を行うことができます。 検索結 果は、メタデータ1件単位で表示されます。

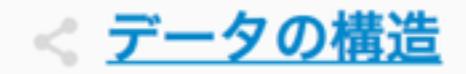

RDFに変換した東日本大震災アーカイブ Fukushimaメタデータの構造、SPARQL 例、APIの利用方法に関する説明をします。

#### PREFIX(名前空間接頭辞)追加:

Dublin Core DCMI Metadata Terms NDL Metadata Terms Data Catalog Vocabulary Geo vocabulary GeoNames Ontology JM P2.0 The RDF Vocabulary (RDF) The RDF Schema vocabulary (RDFS) Creative Commons Friend of a Friend(FOAF) The Ontol ogy for Media Resources NDL東日本大震災アーカイブメタデータ PREMIS vCard 「東日本大震災アーカイブ」基盤構築事業 福島プロ ジェクトメタデータ

サンプルSPARQLクエリ:

今埼枣 今データのタイトルを取得 IIDIと結座経座構想を取得

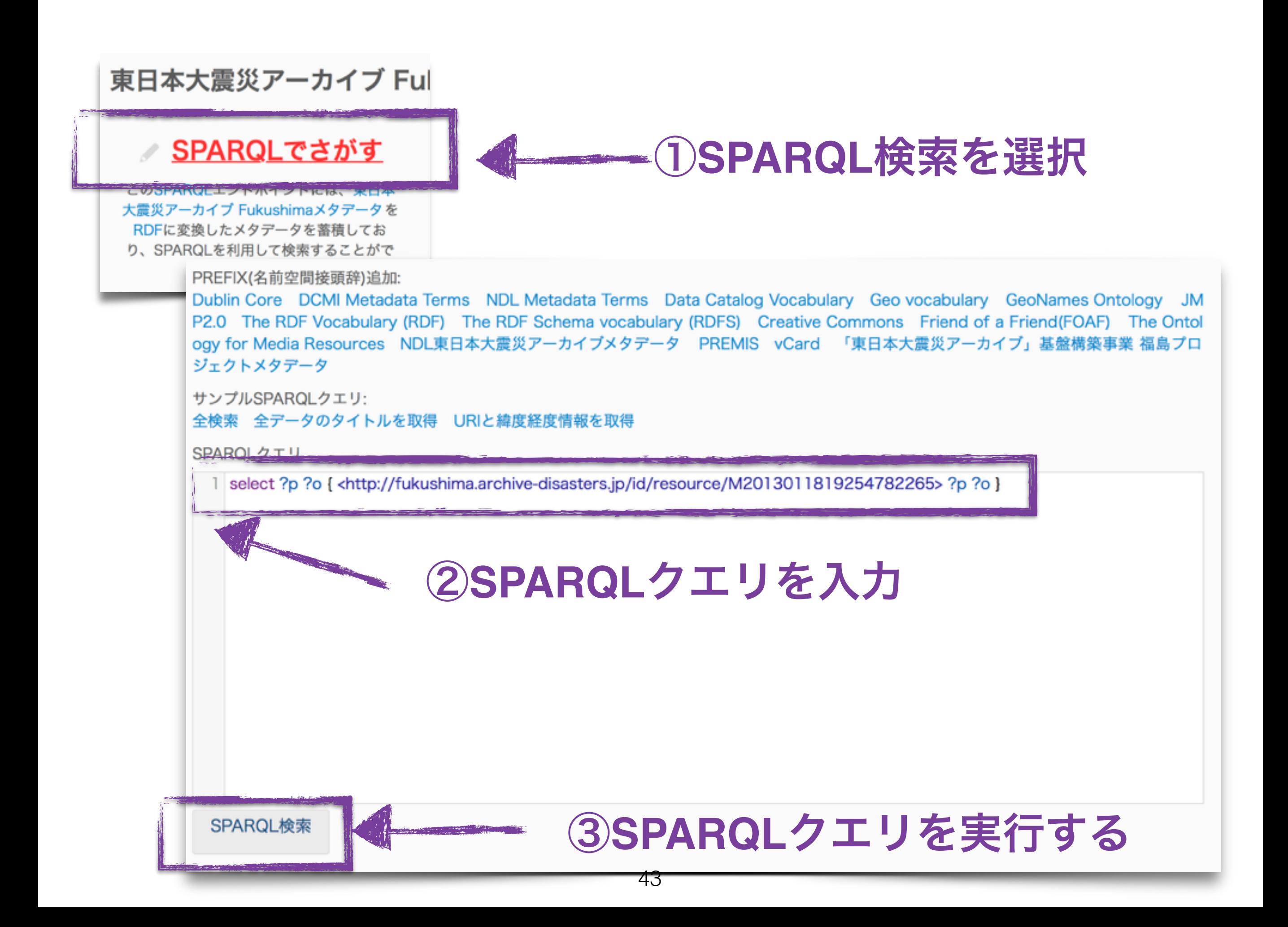

### ④検索結果を確認する

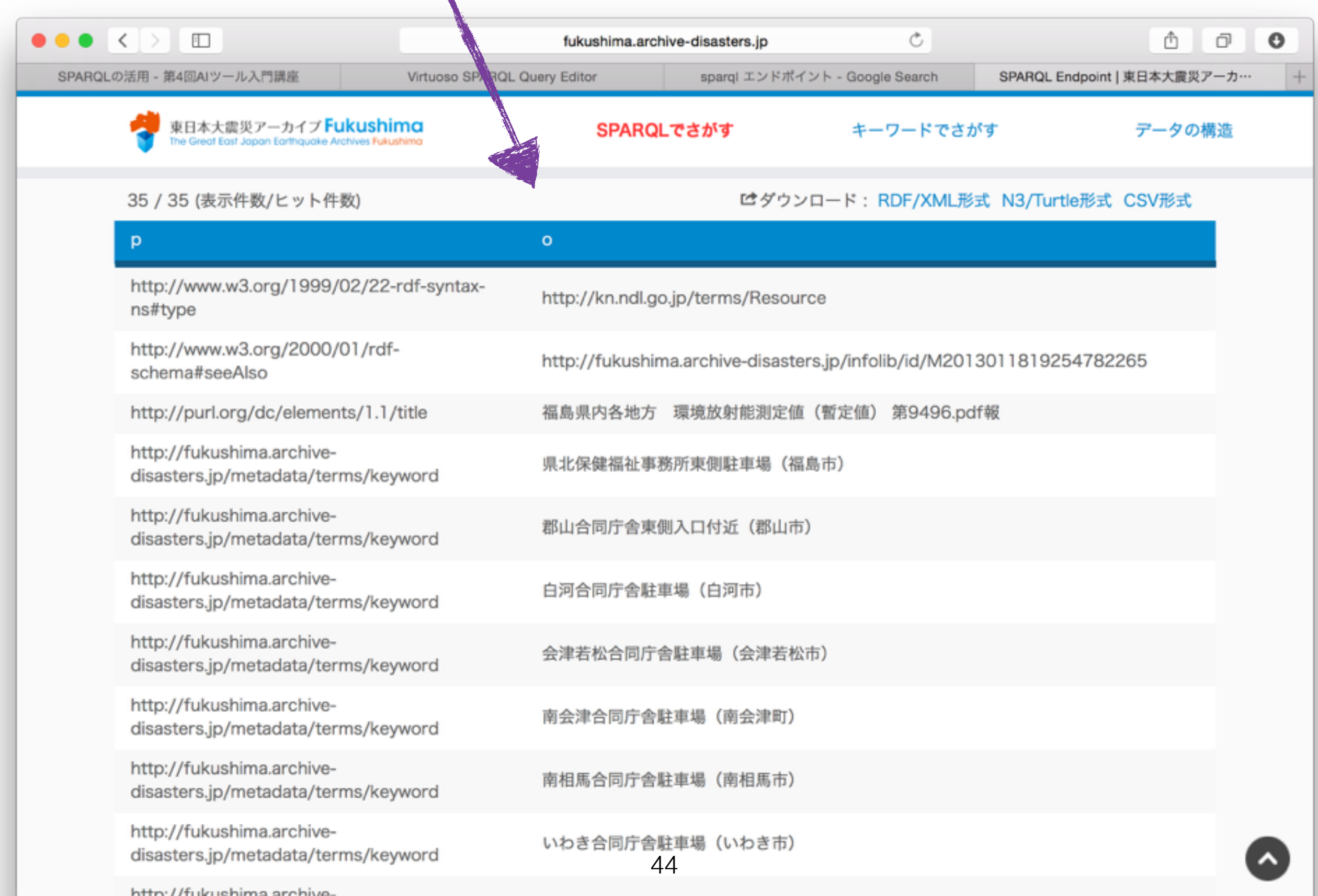

# サンプルクエリを利用

「すべてのタイトルを取得」を選択

サンプルSPARQLクエリ: - 全データのタイトルを取得 - URIと緯度経度情報を取得

SPAROLクエリ

1 PREFIX dc: <http://purl.org/dc/elements/1.1/><br>2 select ?s ?o from <http://fukushima.archive-disasters.jp/rdf/resource><br>3 where {?s dc:title ?o} ②クエリが自動的に導入される↓

PREFIX dc: <http://purl.org/dc/elements/1.1/> select ?s ?o from <http://fukushima.archive-disasters.jp/rdf/resource> where {?s dc:title ?o}

### 名前空間「**dc**」を定義

省略可能ですが、術後名などに「<http://purl.org/dc/elements/1.1/>」の代わりに 「dc」を使える様になるため、便利。

### クエリ対象ノード識別子の名前空間

指定する名前空間の中しかノードを検索しない(省略可能)

PREFIX dc: <http://purl.org/dc/elements/1.1/>

select ?s ?o from <http://fukushima.archive-disasters.jp/rdf/resource>

where {?s dc:title ?o}

### クエリの条件

述語が「<http://purl.org/dc/elements/1.1/title>」のすべてのト

ルプルを探す

#### 返して欲しい変数

クエリは他の変数を使ってもいいですが、そちらに 書いてある変数のみ返される。

#### サンプルクエリの結果 select(?s)?o)where { (?s)dc:title (?o)} Ò ð  $\mathbf{o}$  $\overline{\phantom{a}}$  $\Box$ Â fukushima.archive-disasters.jp Virtuoso SPARQL Query Editor SPARQLの活用 54回AIツール入門講座 sparql エンドポイント - Google Search SPARQL Endpoint | 東日本大震災アーカ… 東日本大震災アーカイブ **Fukushima SPARQL TENT -ワードでさがす** データの構造 Great East Japan Earthquake Archives Fukushima **I UUUJ (SK/J) IT SA/ L 7 I' IT SA/ IT . THAT / VIRILIDEN TRO/ THE ROIDER LOOK JIDEN** S  $\circ$ http://fukushima.archive-disasters.jp/id/resource/M2013011818013170719 お知らせ版No2 http://fukushima.archive-disasters.jp/id/resource/M2013011818013170718 お知らせ版No1 http://fukushima.archive-disasters.jp/id/resource/M2013011818013270720 お知らせ版No3 http://fukushima.archive-disasters.jp/id/resource/M2013011818013270721 お知らせ版No4 http://fukushima.archive-disasters.jp/id/resource/M2013011818013370722 お知らせ版No5 http://fukushima.archive-disasters.jp/id/resource/M2013011818013370723 お知らせ版No6 http://fukushima.archive-disasters.jp/id/resource/M2013011818013470724 お知らせ版No7 http://fukushima.archive-disasters.jp/id/resource/M2013011818013470725 お知らせ版No8 http://fukushima.archive-disasters.jp/id/resource/M2013011818013570727 お知らせ版No10 http://fukushima.archive-disasters.jp/id/resource/M2013011818013570726 お知らせ版No9

お知らせ版No12

http://fukushima.archive-disasters.ip/id/resource/M2013011818013670729

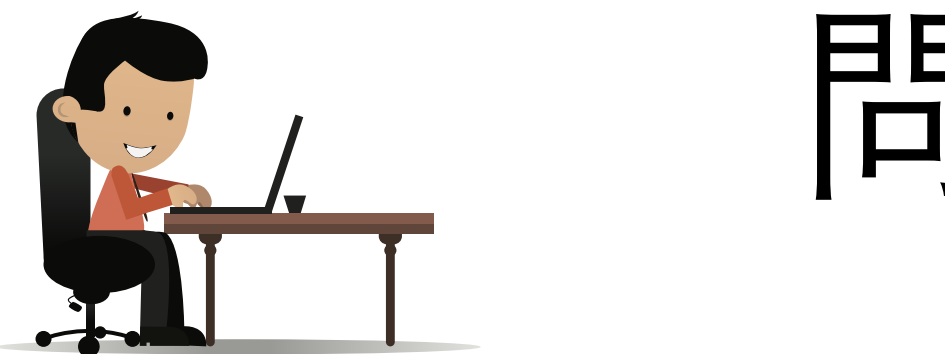

### 問題 1

### タイトルが「お知らせ版**No2**」になっている ノードについてすべての情報(述語、目的語) を検索してください

# 答1

#### 案1:前の検索結果を活かせる

前の結果では「dc:title」が「お知らせ版No2」となって いるノードの識別子がありましたので、そのまま使う

案 1 : select ?p ?o

where {<http://fukushima.archive-disasters.jp/id/resource/ M2013011818013170719> ?p ?o}

案 2: PREFIX dc: <http://purl.org/dc/elements/1.1/> select ?p ?o where {?s dc:title "お知らせ版No2" . ?s ?p ?o }

#### 案2:タイトルの文字列から検索

「?s dc:title "お知らせ版No2"」を検索条件として、すべ ての述語と目的語を検索

49 そりエーリを説明しましょう・

### 案1クエリの説明

### 変数「**p**」と「**o**」を返す

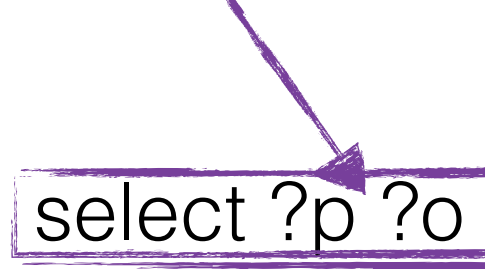

where {<http://fukushima.archive-disasters.jp/id/resource/ M2013011818013170719> ?p ?o}

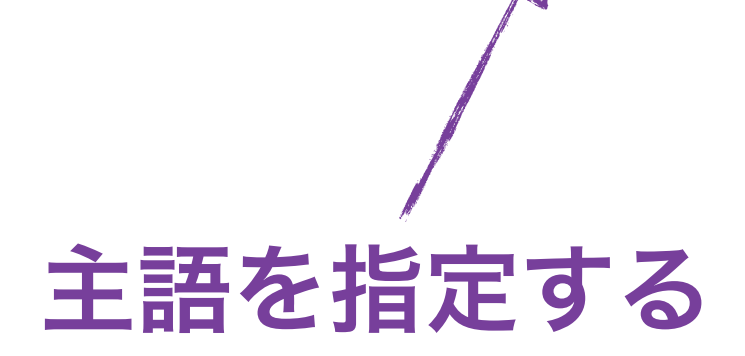

検索条件のトリプルは主語を指定するので、主語が指定したもののトルプルのみ 検索する。述語と目的語は変数を指定するので、絞り込み条件に使わない。

案2クエリの説明

### 変数「**p**」と「**o**」を返す

検索トルプルで使う「s」は返さない。

PREFIX dc: <http://purl.org/dc/elements/1.1/> select ?p ?o |

where {?s dc:title "お知らせ版No2" | ?s ?p ?o }

### 条件トリプル2:情報取得

条件トルプル1で選択した「s」に対して、すべての述語と 目的語を選択し、それぞれ「p」と「o」に格納。

条件トリプル1:絞り込み条件

述語=「dc:title」と目的語=「お知らせ版No2」のトリプルのすべて選択して、 それらの主語は変数「s」に格納する。

# で?

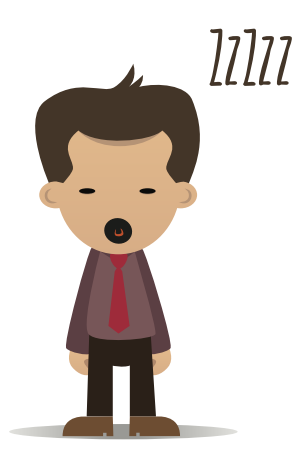

# 検索結果を見ると・・・

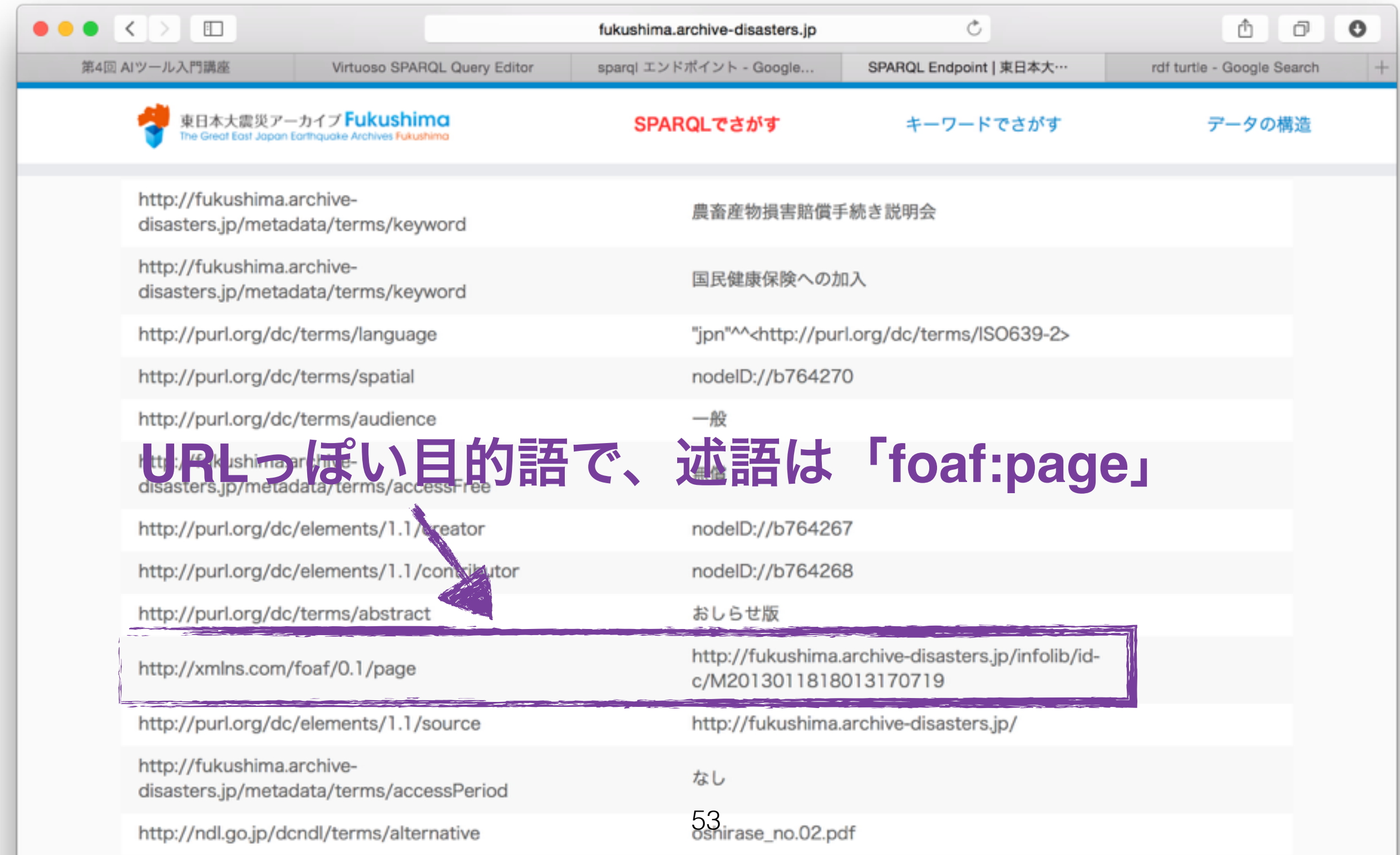

### URLをアクセスすると・・・

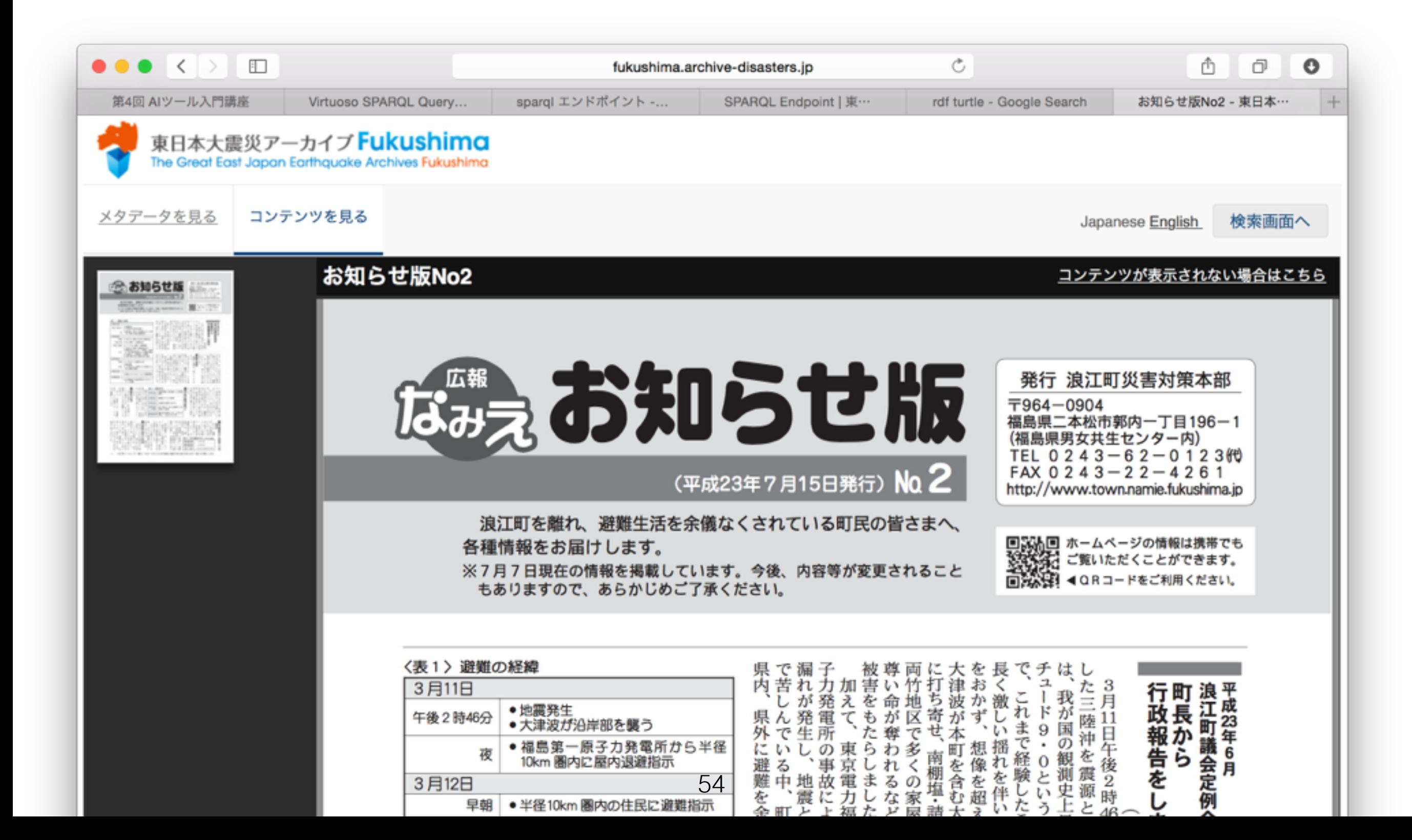

## RDFストアの探索について

悩み:初めてSPARQLエンドポイントを見 る時に、使っている語彙(述語、ノード型 等)が分からない

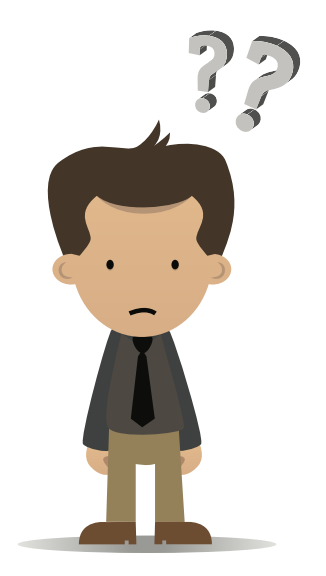

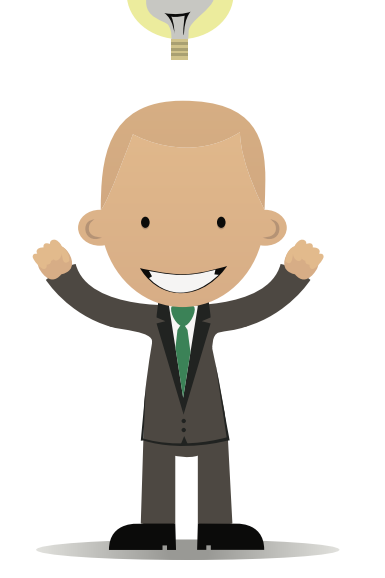

解決策:とりあえず、語彙の閲覧を出来 る様なクゥエリを投げる!

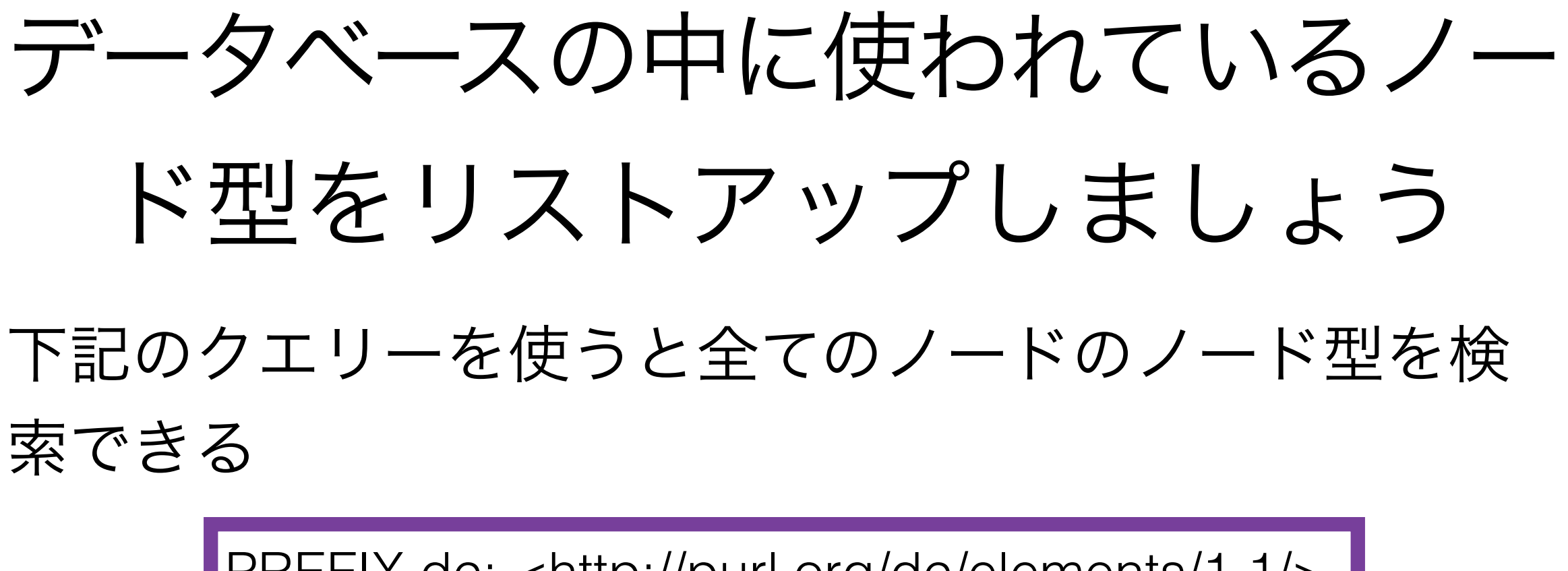

PREFIX dc: <http://purl.org/dc/elements/1.1/> select ?type where {?s a ?type . }

• しかし、重複している。重複をなくすため、 「**DISTINCT**」キーワードを利用できる

> PREFIX dc: <http://purl.org/dc/elements/1.1/> select **distinct** ?type where {?s a ?type . }

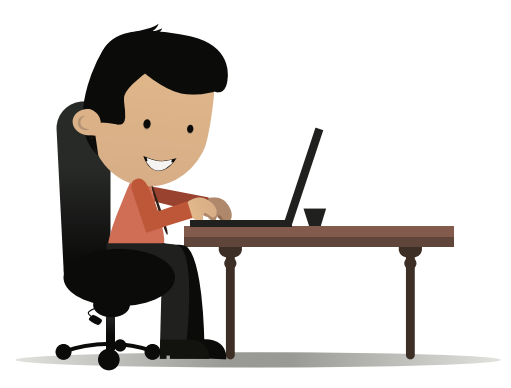

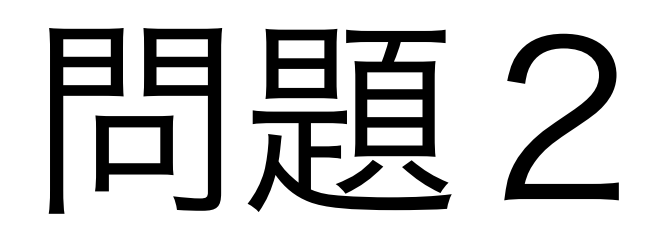

### 東日本大震災アーカイブから利用されている すべての述語をリストアップして下さい

### エンドポイント2

### 公共施設等情報のオープンデータ実証

#### http://teapot-test.bodic.org

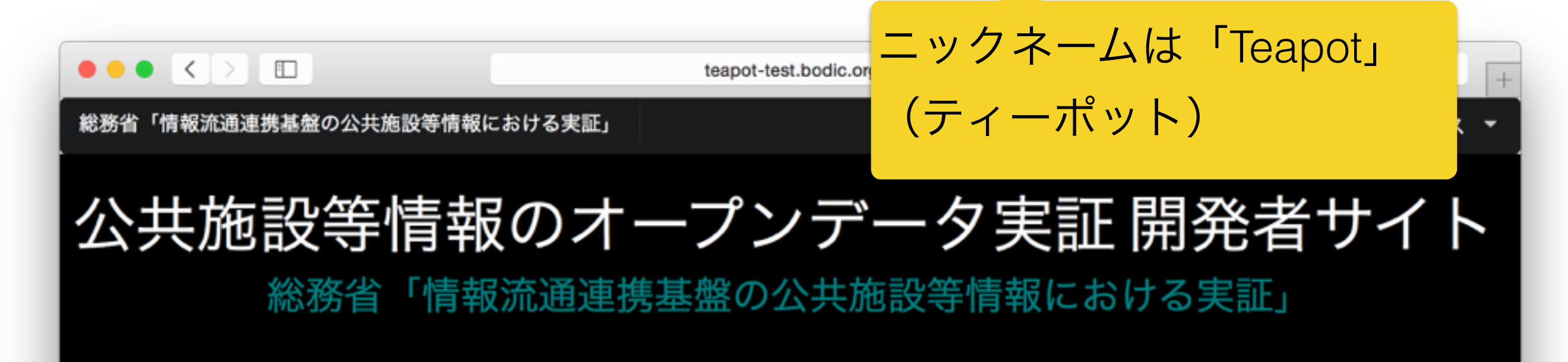

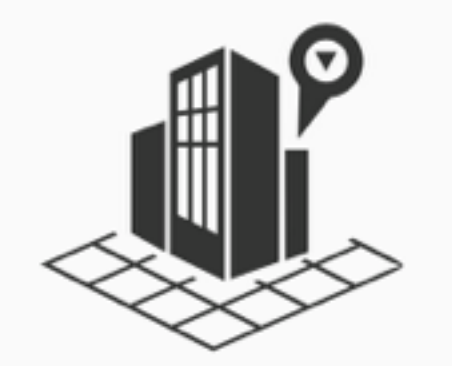

本サイトは、平成26年度の総務省による公共施設等情報 を取り扱うオープデータ実証「情報流通連携基盤の公共 施設等情報における実証」での、オープンデータ開発者 サイトです。本実証は、地方自治体が保有する公共施設 等情報や統計情報などを情報流通連携基盤共通APIを通 し公開することで、公共施設に関する様々なのアプリ ケーション開発が促進されることを目的としています。 福岡市、福岡県、糸島市の協力を得て実施しています。 データの利用に関しましては利用規約をよくお読みいた だき、利用規約に同意の上、ご利用ください。

## まず、スキーマを探索する

- 問題4
	- 利用されているノード型および述語を閲覧しま しょう 「a」キーワードは使えない場合は「rdfs:type」 述語を直接つかいましょう!
- ノード型が沢山あります!

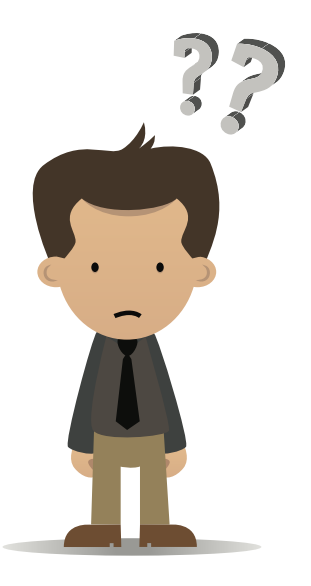

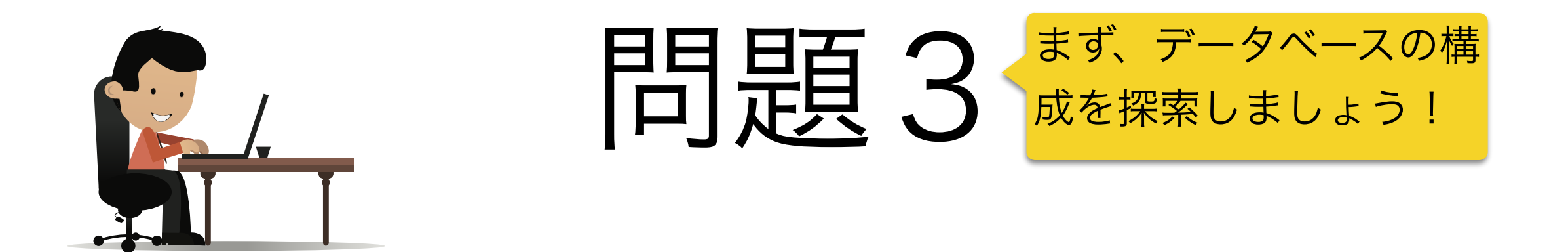

### 利用されているノード型および述語を閲覧しましょう

「a」キーワードは使えない場合は「rdfs:type」 述語を直接つかいましょう!

### ・・・ノード型が沢山あります!

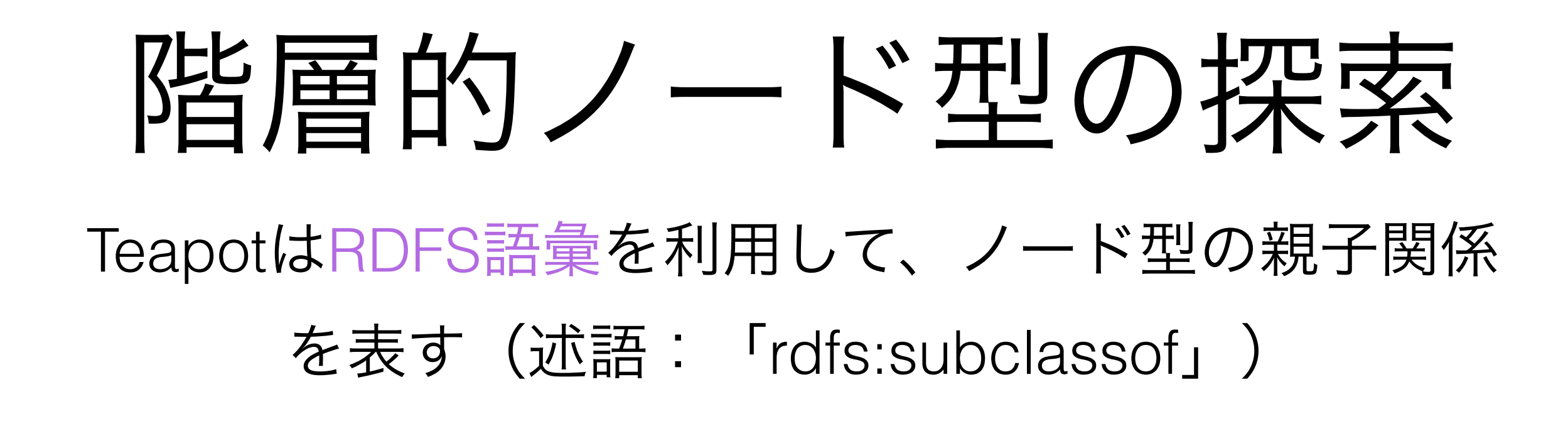

prefix rdfs: <http://www.w3.org/2000/01/rdf-schema#> SELECT ?t1 ?t2 { ?t1 rdfs:subclassof ?t2. }

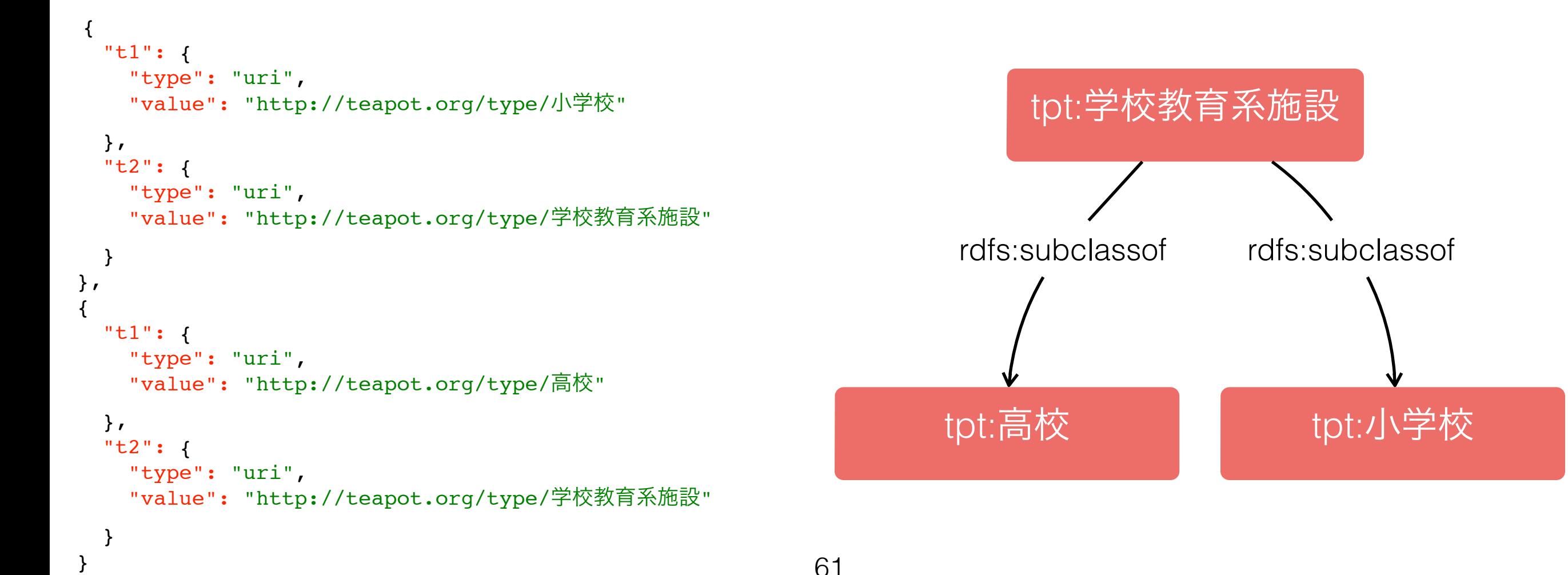

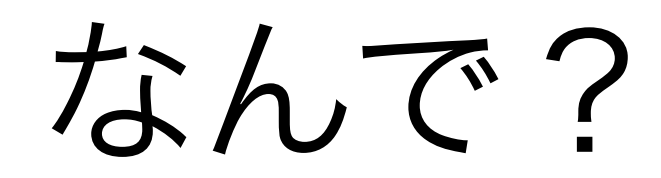

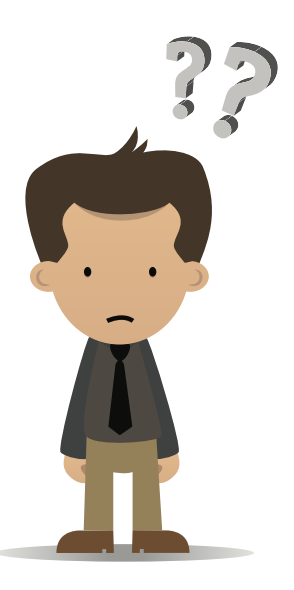

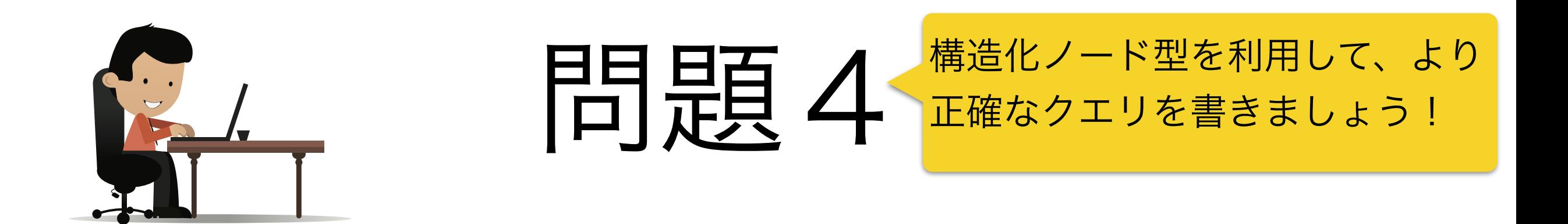

### 全ての小学校の名前を検索しましょう

施設名は「rdfs:label」 述語で格納している

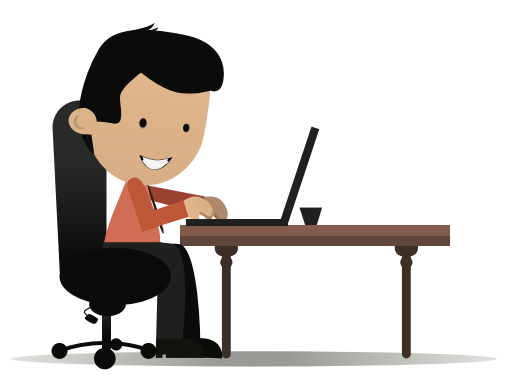

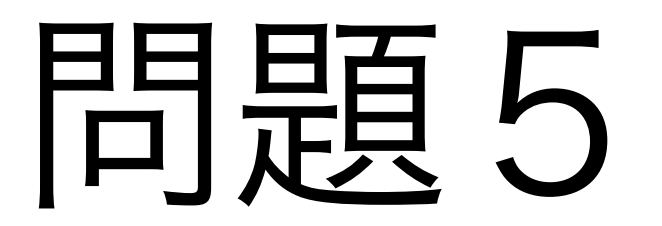

### 全ての学校教育系施設の名前を検索しましょう

64

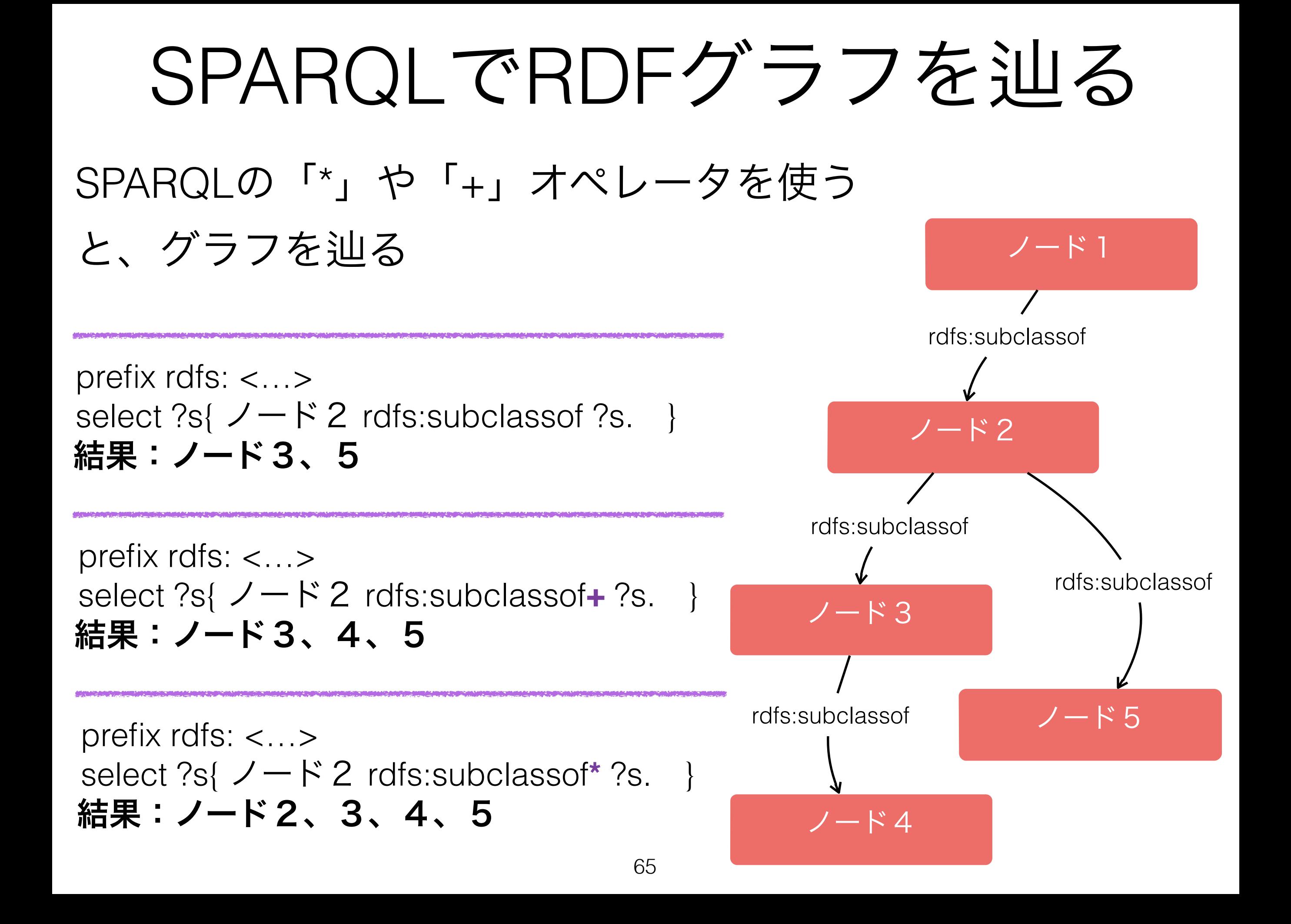

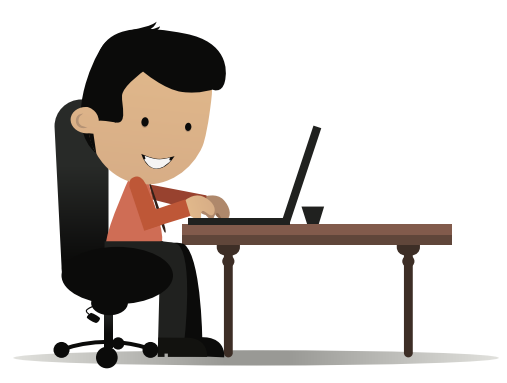

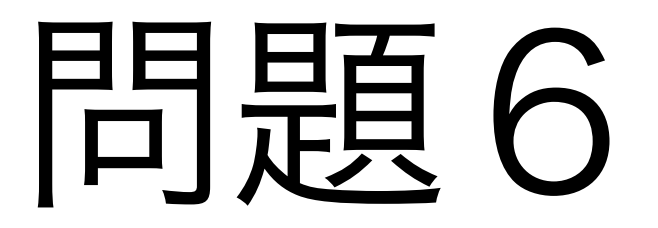

#### 施設の全てのサブタイプを検索しましょう!

66

### SPARQLで文字列をフィルタをかける

### SPARQLで「**FILTER**」キーワードを使うと諸々はフィル ターをかけられる

例 **1 (比較演算):**select ?s { ?s foaf:age ?age . FILTER (  $age < 10$  &&  $age > 5$ ) } 例2 (正規表現) : select ?s { ?s foaf:name ?name . FILTER ( regexp(?name, "taro") ) } 例3 (正規表現) : select ?s { ?s foaf:name ?name. FILTER ( regexp(?name, "^山") ) } 年齢 ∈ ]5,10[ "kentaro", "kantaro", "taro" … ○山田、山口  $\times$ 中山

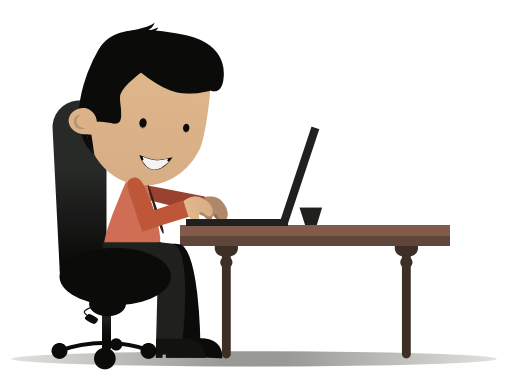

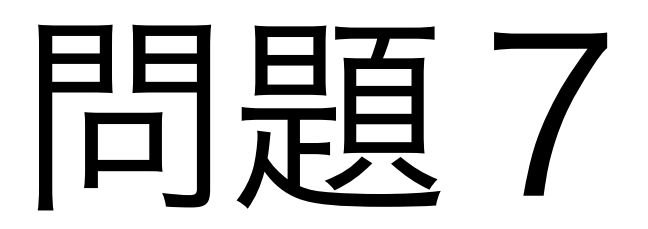

#### 中央区にある全ての施設を検索してください。

住所の文字列は「http://teapot.org/ predicate/所在地 (ぶん)」述語で格 納している

## その他の便利なSPARQL⑴ OPTIONAL キーワード

prefix rdfs: <http://www.w3.org/2000/01/rdf-schema#> prefix tpp: <http://teapot.org/predicate/> select ?name ?address { ?s rdfs:label ?name ; OPTIONAL { tpp:所在地(文)?address } }

> 「tpp:所在地(文)」述語がなくても、 「rdfs:name」さえあれば合致する

## その他の便利なSPARQL⑵ UNION キーワード

prefix rdfs: <http://www.w3.org/2000/01/rdf-schema#> prefix tpt: <http://teapot.org/type/> select ?name

 ?s rdfs:label ?name. { ?s rdfs:type tpt:小学校 } UNION { ?s rdfs:type tpt:高校 }

 $\Big\{$ 

}

高校と小学校の名前を検索する

### その他の便利なSPARQL⑶ COUNT キーワード

prefix rdfs: <http://www.w3.org/2000/01/rdf-schema#> select COUNT(?name)

?s rdfs:label ?name.

 $\Big\{$ 

}

rdf:labelのあるノード の数を返す

## その他の便利なSPARQL⑷ GROUP BY キーワード

prefix rdfs: <http://www.w3.org/2000/01/rdf-schema#> select COUNT(?name)

 $\Big\{$  ?s rdfs:label ?name ; rdfs:type ?type } group by ?type

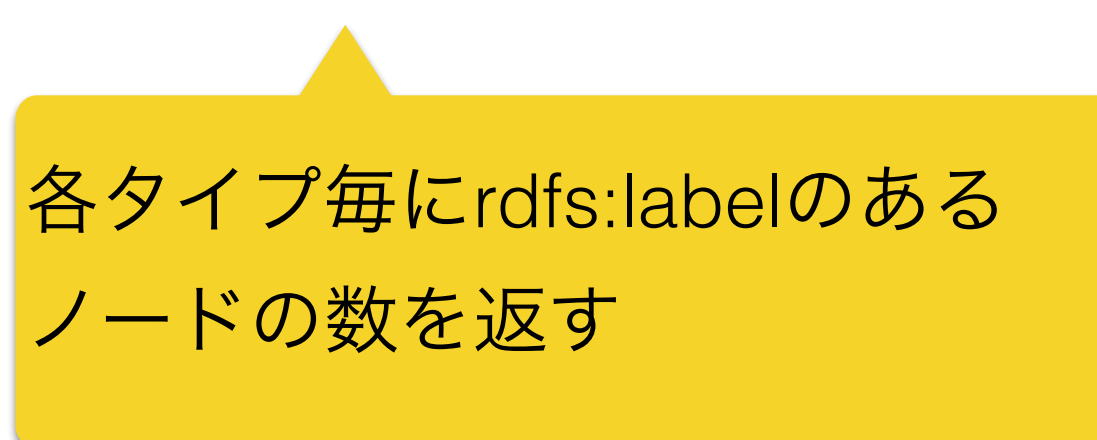
## その他の便利なSPARQL⑸ LIMIT / OFFSET キーワード

prefix rdfs: <http://www.w3.org/2000/01/rdf-schema#> select COUNT(?name)

 ?s rdfs:label ?name ; rdfs:type ?type } group by ?type offset 50 limit 10

 $\Big\{$ 

合致するデータの中から50個目 から10個を返す(59個目まで)

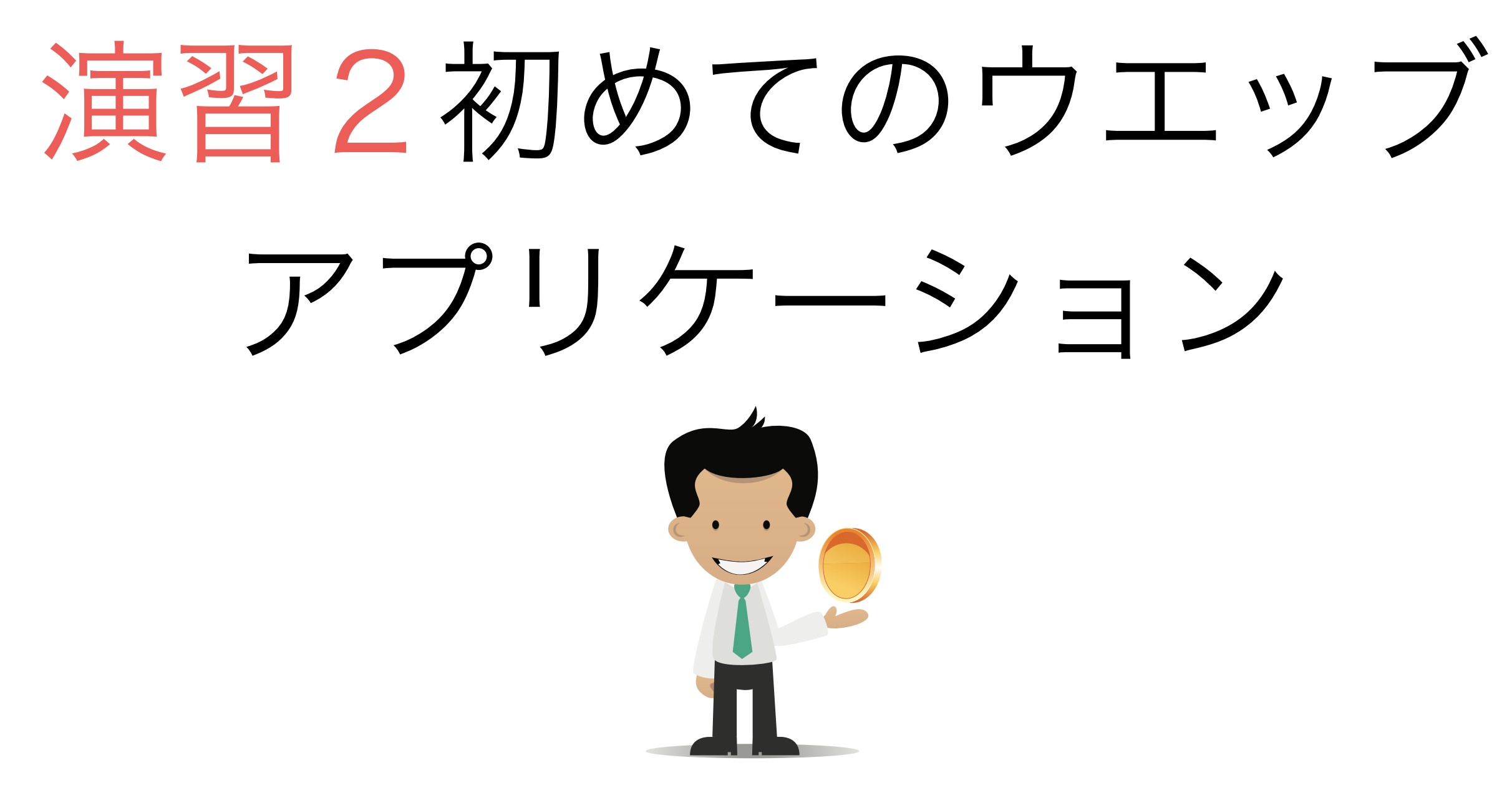

## この演習で出来上がるもの

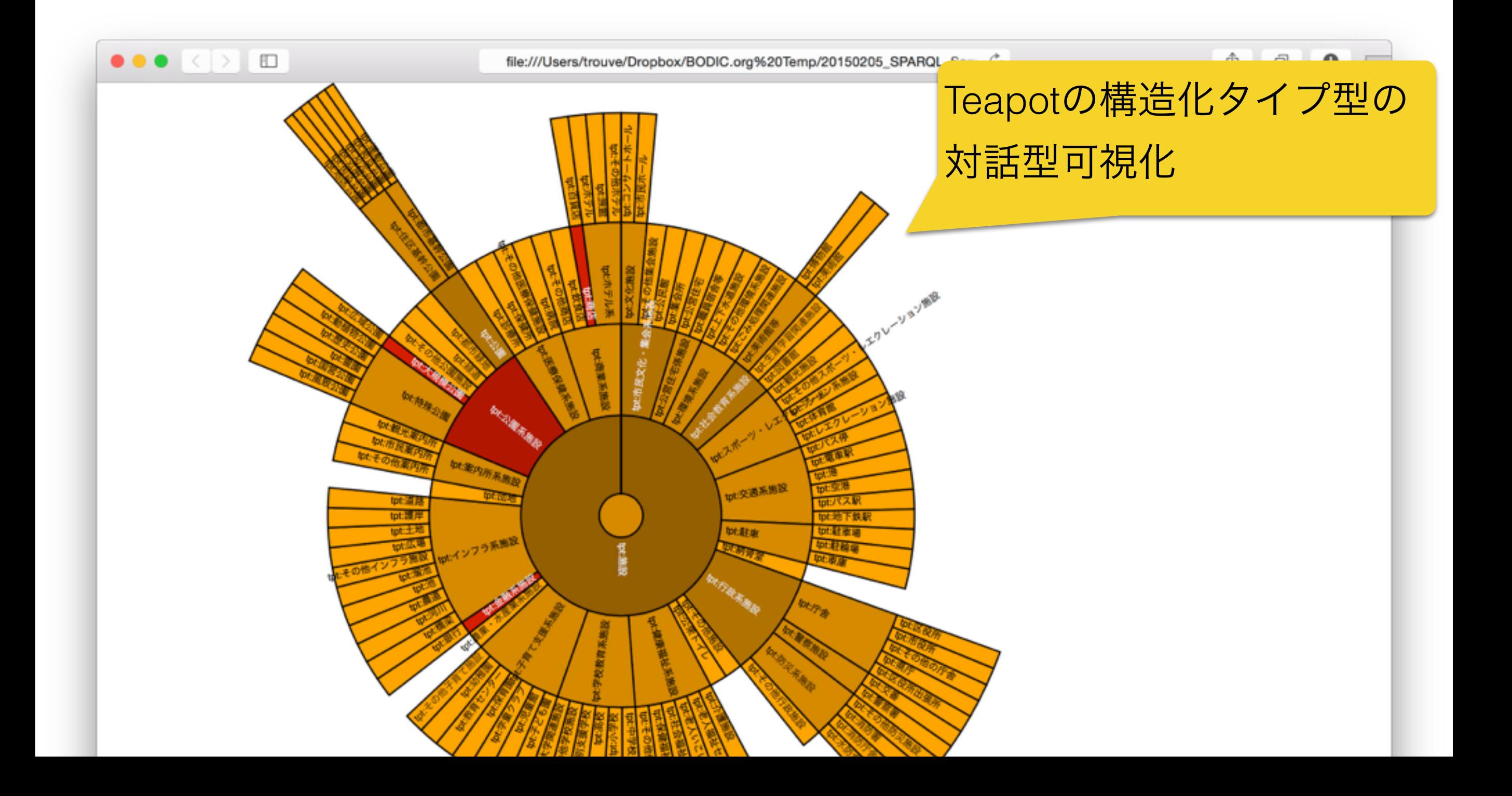

# その前に

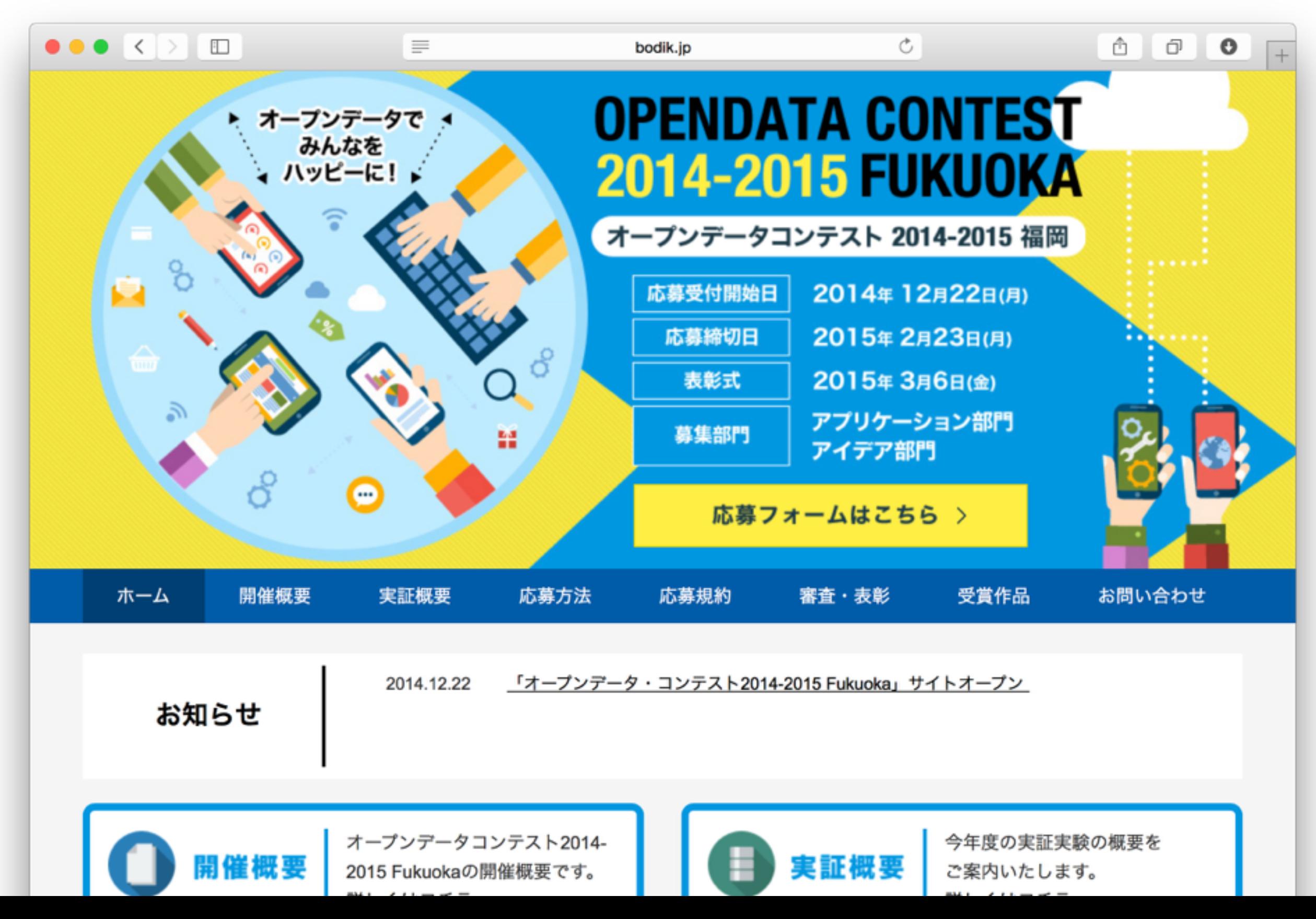

#### ウエッブアプリケーション(Web Application) とは

- Web Browserで利用できるアプリケーション
- クライエント側で利用する技術
	- 言語はHTML、CSS、Javascript
	- その他:AJAX(次のスライドで説明する・・・)
- サーバ側は今日しません

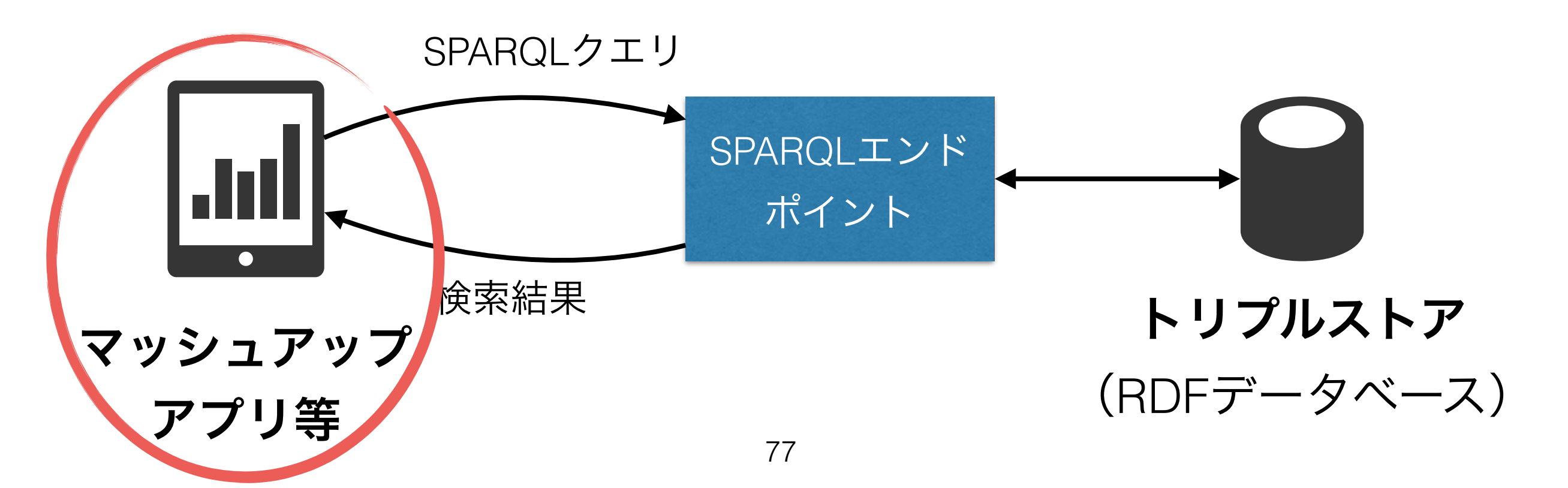

## AJAXとは

## **A**synchronous **J**avascript **A**nd **X**ML

- クライエント側から非同期的に遠隔内容をアクセス するような技術
- 本演習はAJAX経由でクゥエリを投げて、動的にウ エッブページ内容を更新する

# JQueryについて

- ウエッブブラウザがJavascript経由で提供している機能を簡単に利用で きるようなライブラリ
- 本演習では下記の機能を活躍する:
	- DOMエレメントへの選択(セレクタ)
	- AJAX機能(POST関数)
	- DOMエレメントの内容を変更
- Jquery機能は「\$」オブジェクトから利用できる
	- DOMエレメント選択:\$(セレクタ)
	- AJAX POST: \$.post(...)
	- DOMエレメント内容変更:\$(…).html()

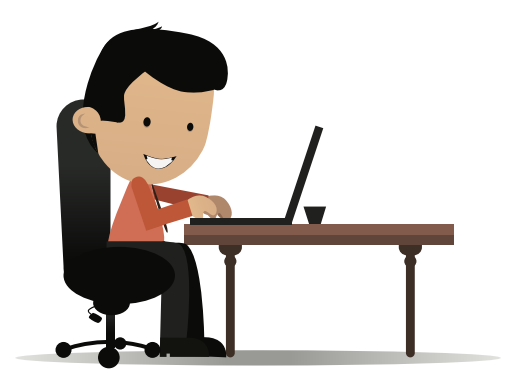

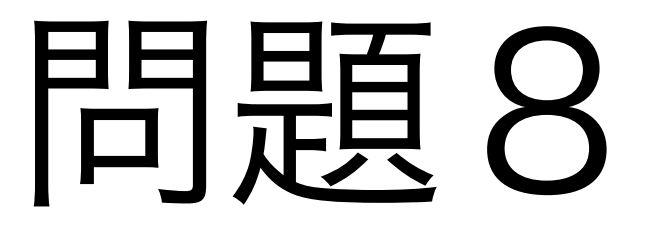

#### 教科書の指示に基づいて、Teapotサーバへクエリを 投げて、得られた結果はページに表示しましょう

### クエリー結果を一部ずつロード

- 課題:データが大量に合致した場合は、結果は数メガを超えます
	- サーバ側はGzip圧縮使うことも多いですが、ブラウザによっ てサポートしていない
- 解決策:データを一気にダウンロードするではなく、一部ずつ行 う
- 実装方法:SPARQLの「limit」と「offset」キーワードを利用する
- 例:

 $\lvert\text{select}\cdots\cdots\text{where}\{\cdots,\cdots\}\rvert$ **offset** 1000 **limit** 500 1000個目から1500個目 まで返す

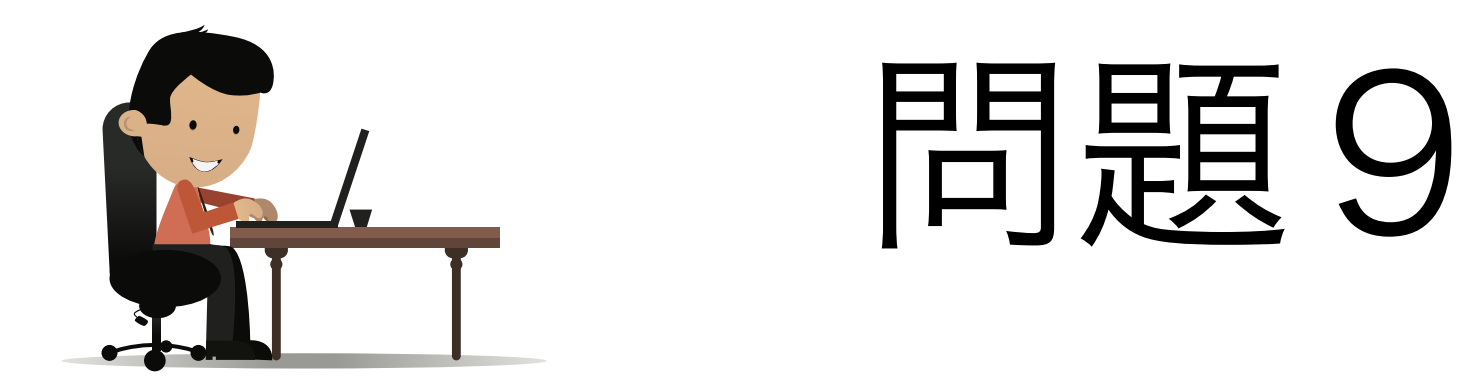

#### 教科書の指示に基づいて、問題8のページを10個 ずつクエリ結果をロードするように書き換えてくだ さい。

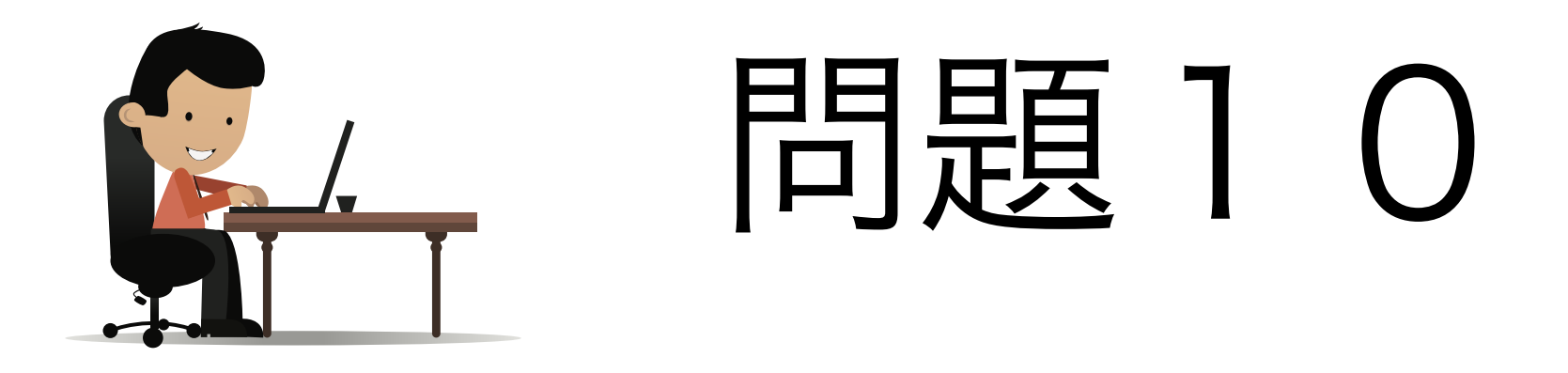

#### 教科書の指示に基づいて、Teapotデータベースで利 用されているノード型名を表示してください(生 JSONではなく)。10個ずつロードしてくださ  $\bigcup$

## $DSICDU2$

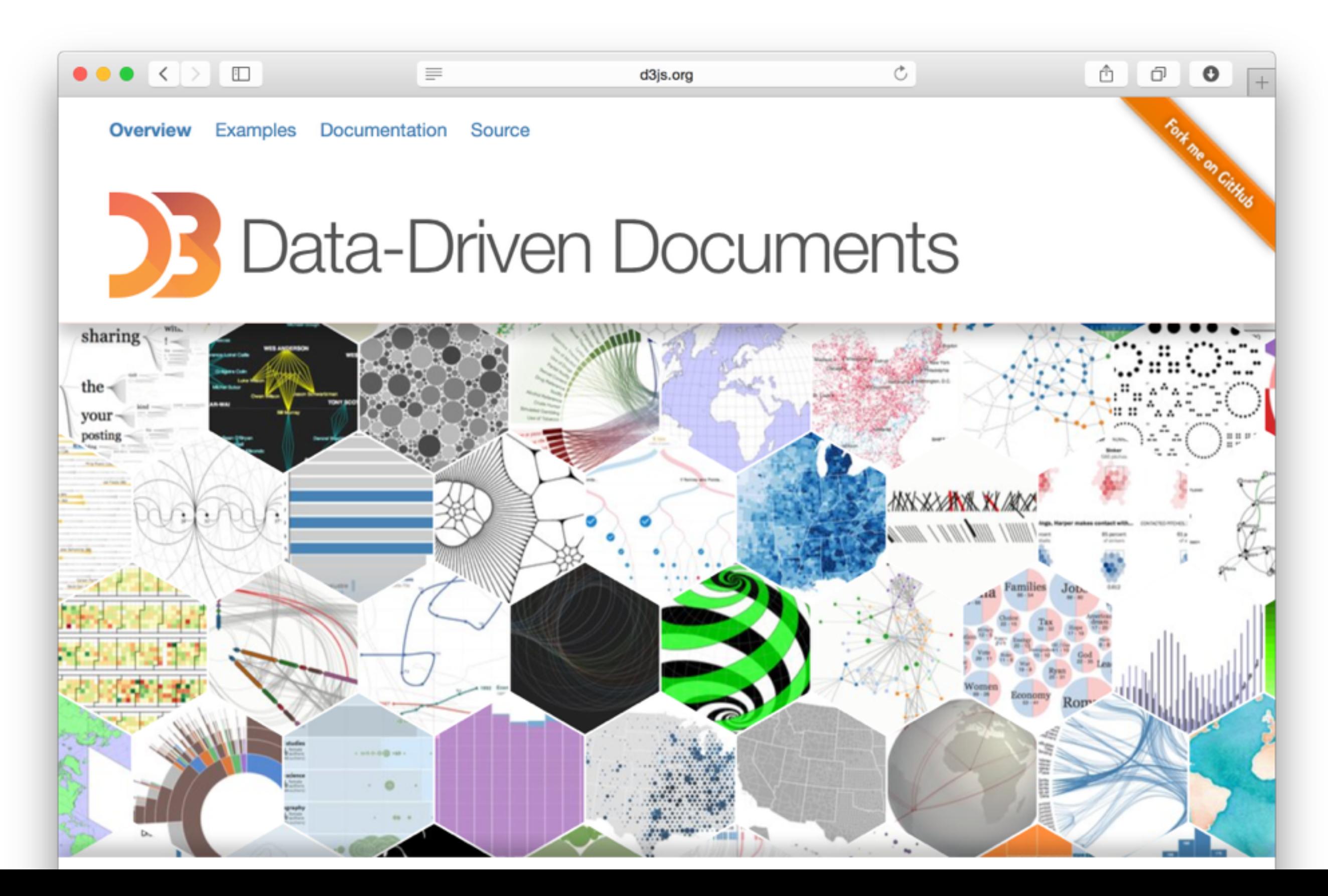

# D3の使い方について

• D3のサイトに諸々なサンプルが置いてあります。そ のままコピペしてもいいです!

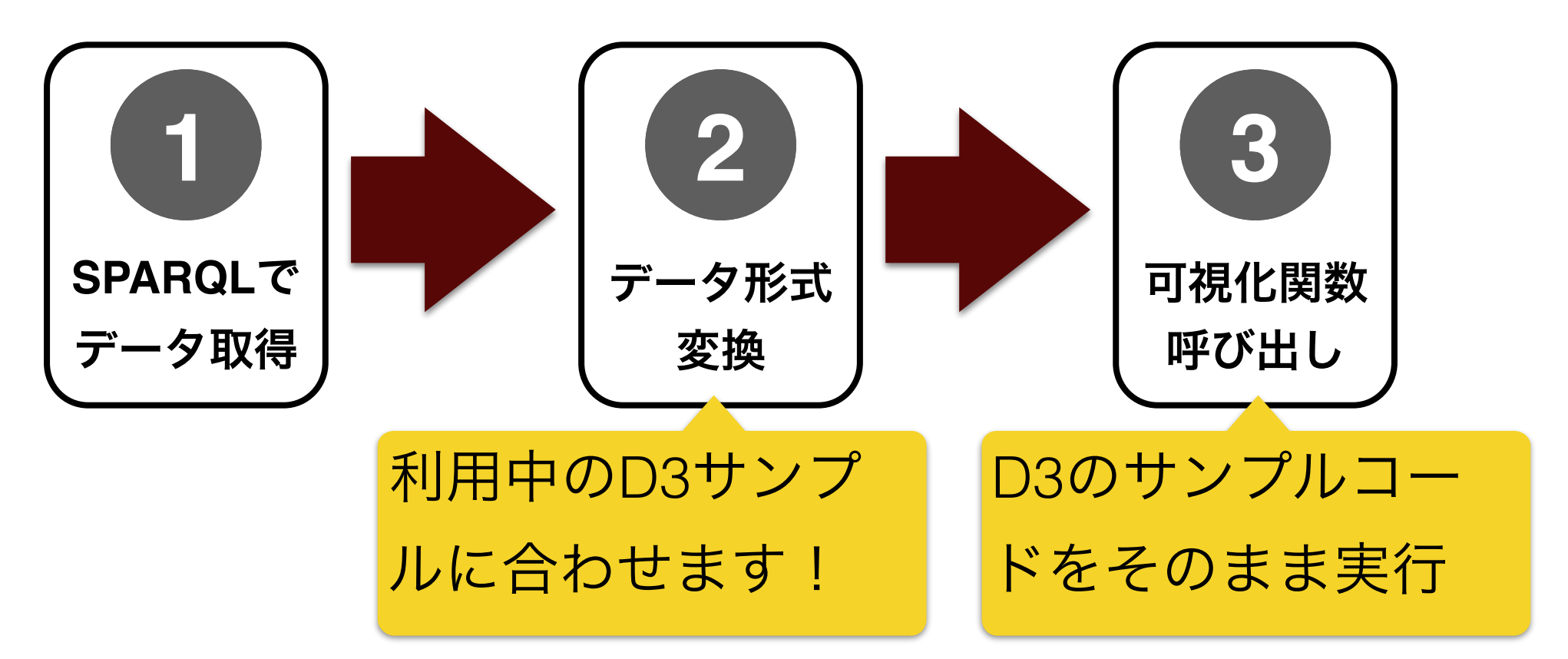

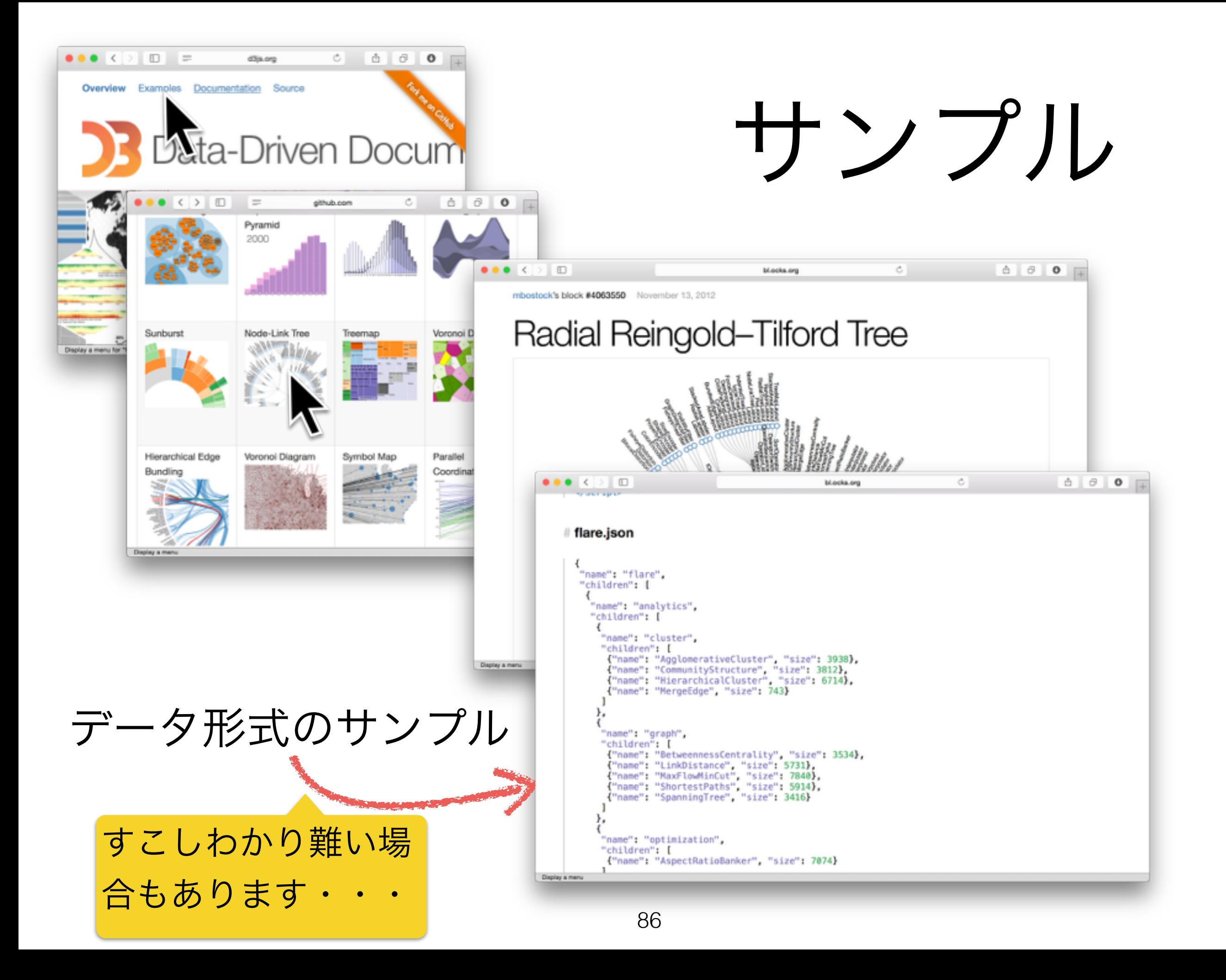

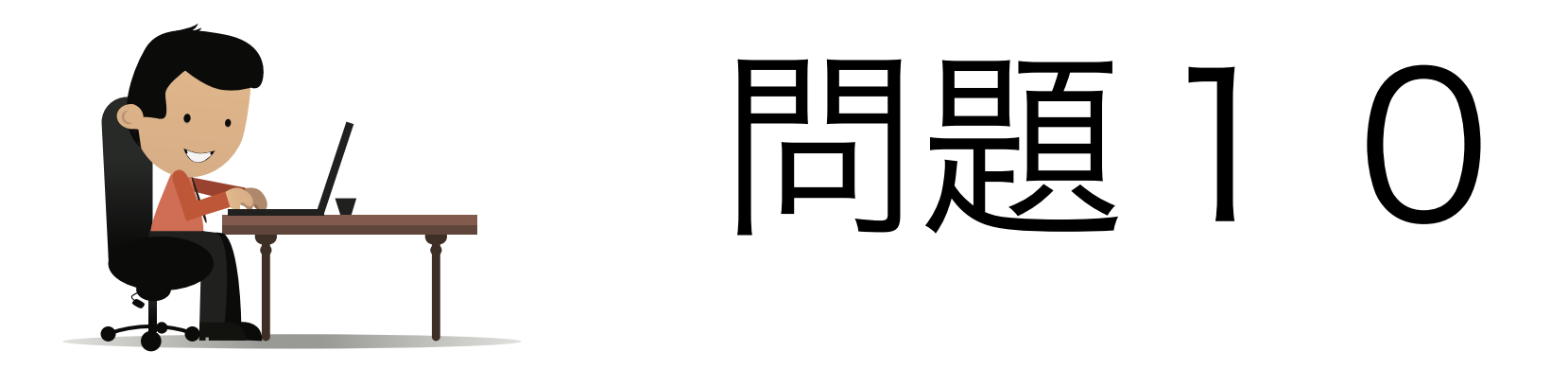

#### 教科書の指示に基づいて、Teapotのノード型を可視 化しましょう!

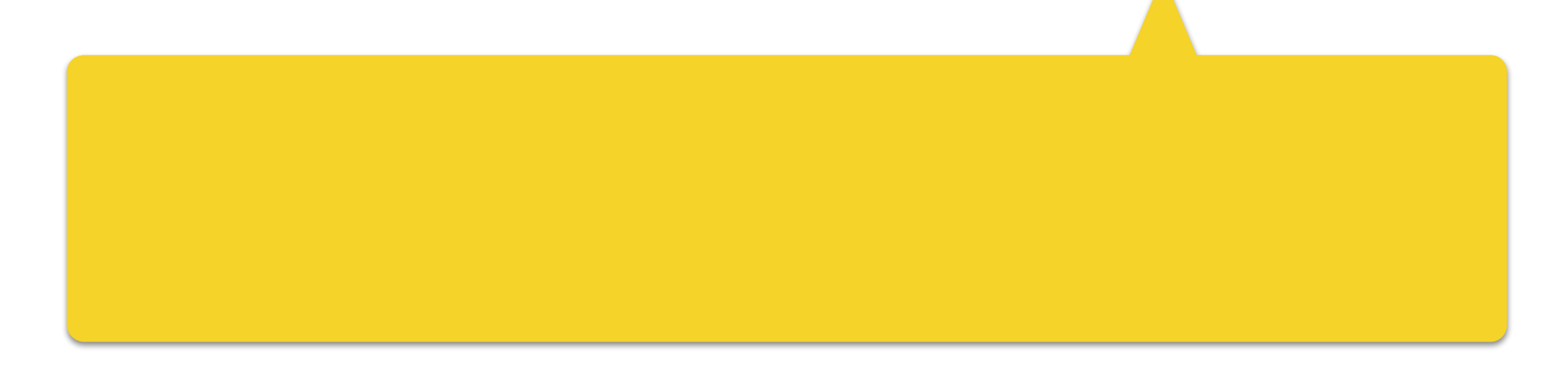

# 演習3地図アプリを作り ましょう

## この演習で出来上がるもの

Teapotから得た施設情報を 地図で可視化し、クリック すると詳細を表示する

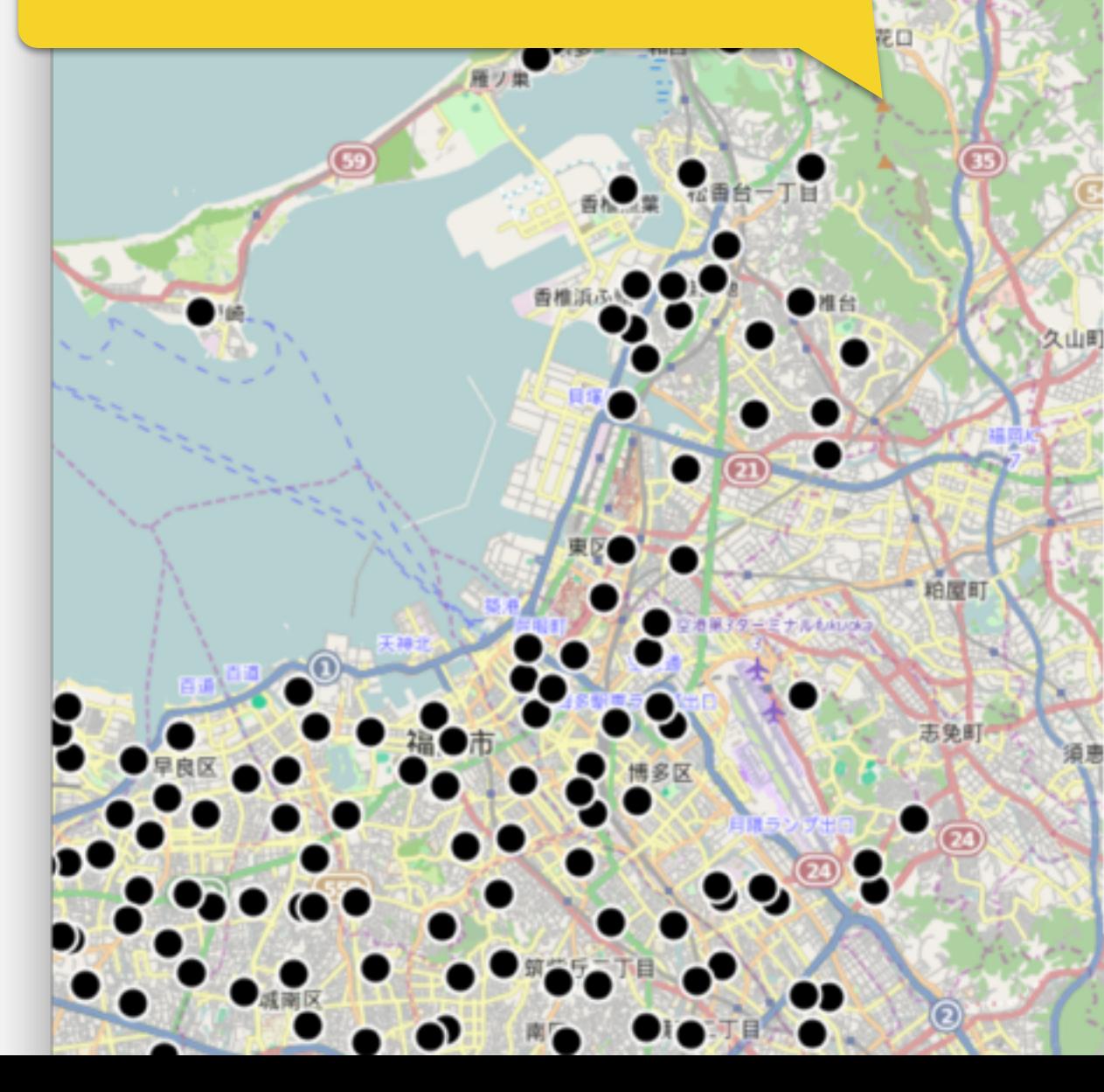

/trouve/Dropbox/boulot/20150205\_sparql\_seminar/sall C

http://teapot.org/facility/吉塚公民館〒812\_0041 http://www.w3.org/2003/01/geo/wgs84\_pos#lat: 33.602414 http://teapot.org/predicate/経度: 130.42811 http://teapot.org/predicate/郵便番号: 812-0041 http://www.w3.org/2000/01/rdf-schema#label: 吉塚公民館 http://www.w3.org/2003/01/geo/wgs84\_pos#long: 130.42811 http://teapot.org/predicate/管理者: http://teapot.org/organization/福岡市 http://teapot.org/predicate/避難所情報: 一時避難所 http://teapot.org/predicate/敷地面積: 393.01 http://teapot.org/predicate/データセット: http://teapot.org/dataset/publichalls http://teapot.org/predicate/所在地 (文): 福岡県福岡市博多区吉塚2丁目21番 15号 http://www.w3.org/2000/01/rdf-schema#type: http://teapot.org/type/公 民館 http://teapot.org/predicate/所在地: b0 http://teapot.org/predicate/電話番号: 092-611-6320 http://teapot.org/predicate/緯度: 33.602414 http://teapot.org/predicate/fax番号: 092-611-6326

**CONTRACTOR** 

ô

ð

# 地図表示:OpenLayers3

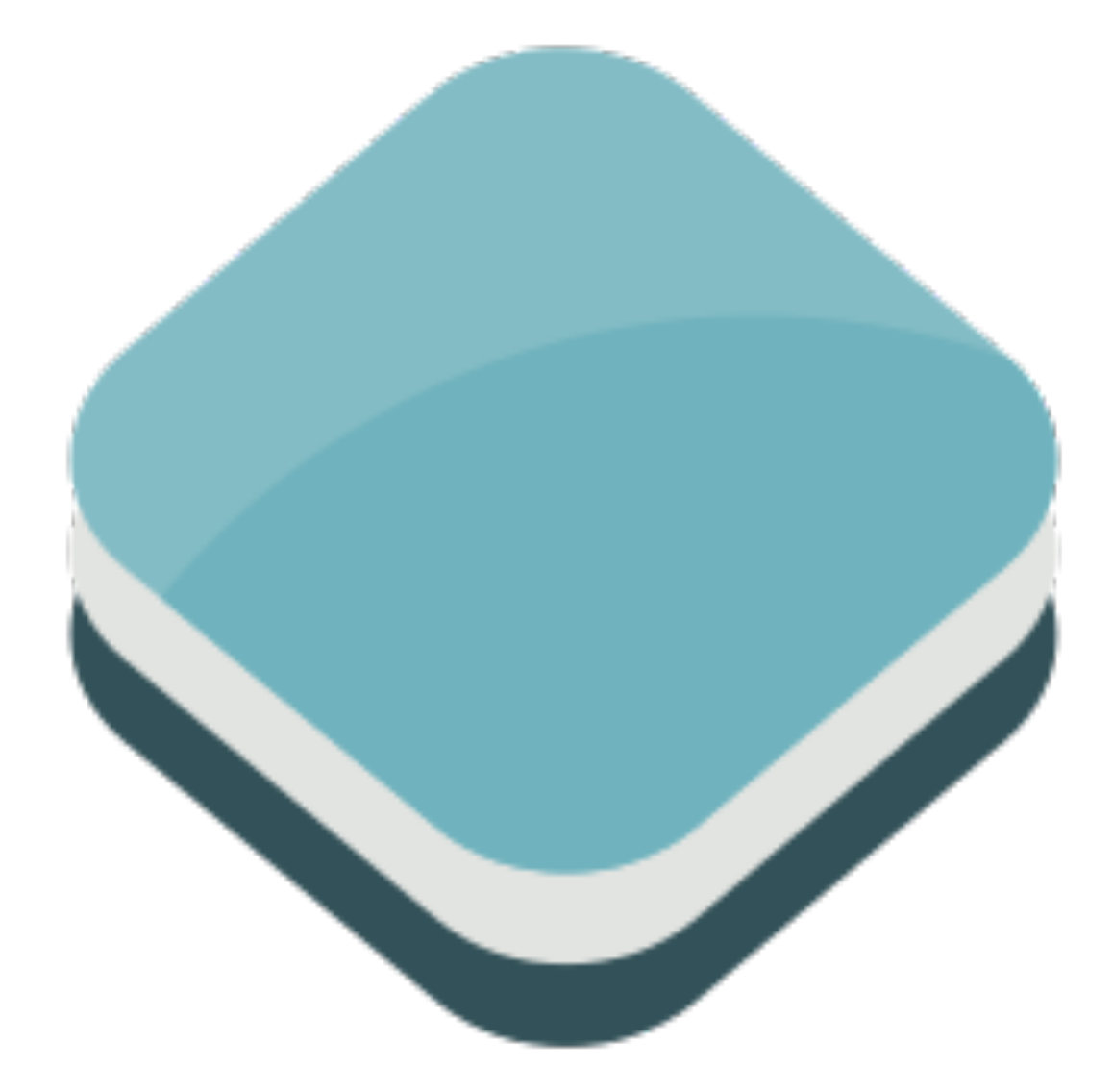

- layer
- feature

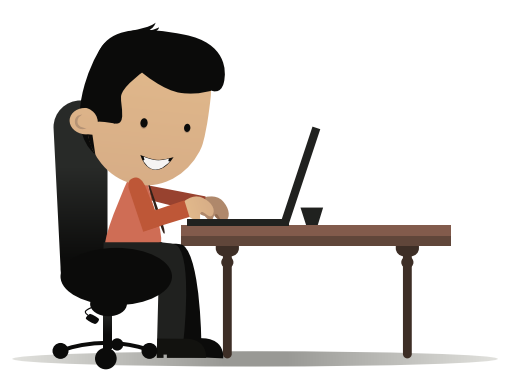

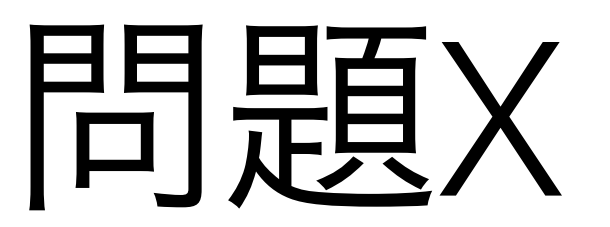

#### 教科書の指示に基づいて、地図を作成し、福岡周辺 を表示してください。